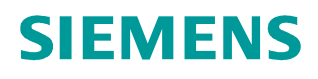

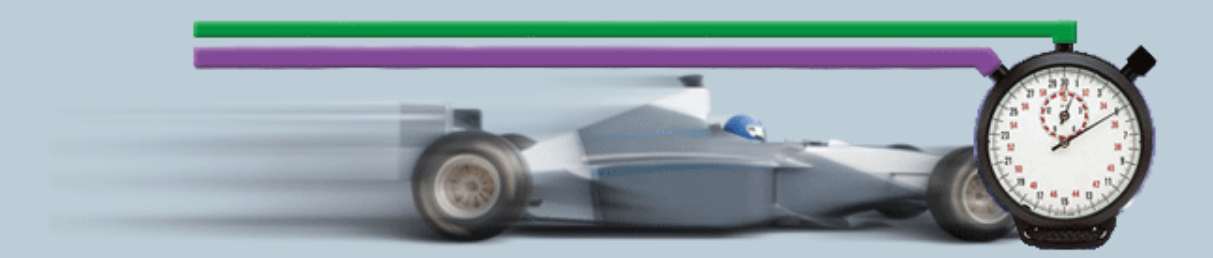

**Beschreibung zur Messung**y **12/2016**

**Hilfe und Erläuterungen zu – "SIMATIC OPC UA Transferzeitmessungen" OPC ID32**

# **Inhaltsverzeichnis**

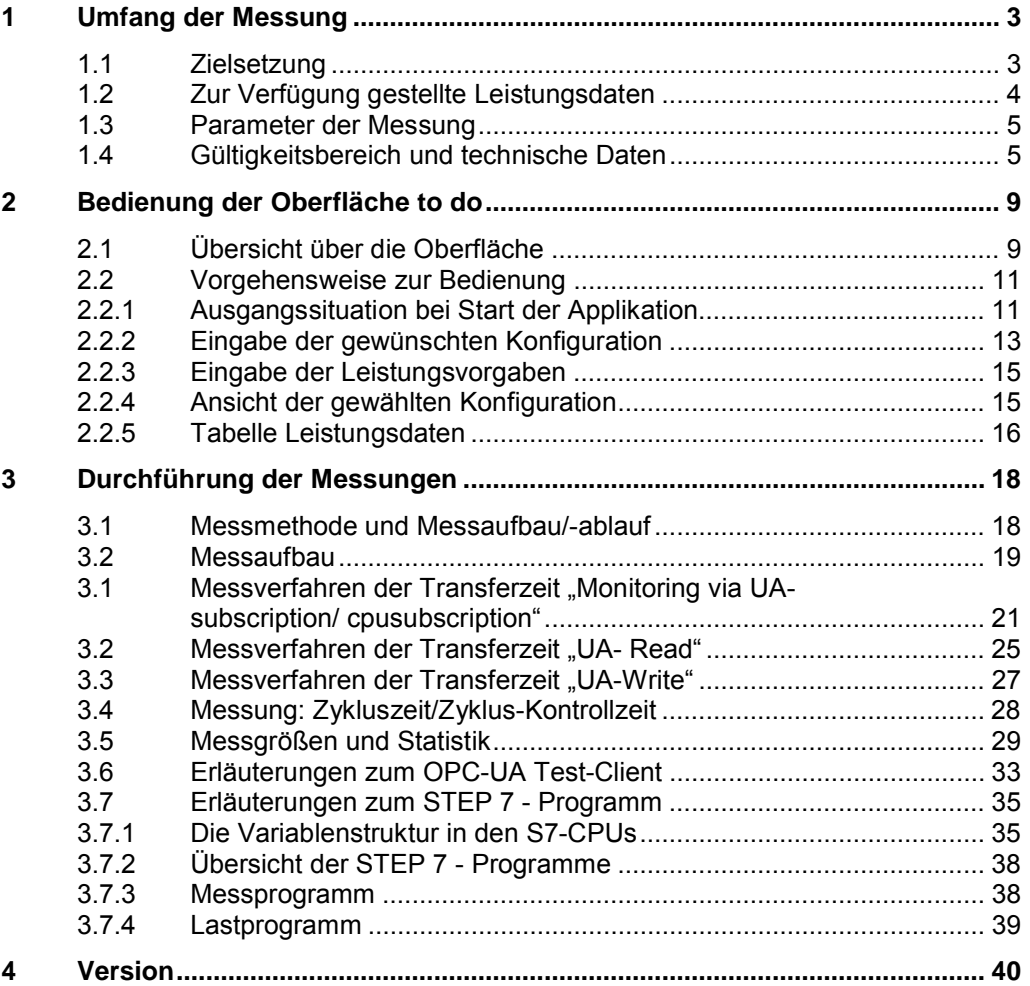

# <span id="page-2-2"></span><span id="page-2-0"></span>**1 Umfang der Messung**

# **1.1 Zielsetzung**

<span id="page-2-1"></span>Automatisierungsprojekte erfordern häufig einen intensiven Datenaustausch zwischen SIMATIC S7-Controllern und PC Systemen. Der heute übliche Weg erfolgt in diesem Fall über den standardisierten OPC-Server, der als Datensammler für die S7-Stationen wirkt.

Der Focus liegt hier in der Messung der Übertragungszeit der Daten durch das gesamte System. D.h. von der S7-Station über den SIMATIC NET OPC Server bis zum OPC Test-Client. Der OPC Test-Client kann sich dabei lokal (d.h. auf dem PC des SIMATIC NET OPC Server) oder alternativ remote (d.h. auf einen anderen PC) befinden.

#### **Wichtige Fragestellungen**

Für den Planer ist in erster Linie von Interesse, wie lange das System benötigt um die Änderung einer großen bis sehr großen Anzahl von Variablen (OPC-Items) zu registrieren.

Folgende Informationen will ein Benutzer an Hand der Use-Cases aus dem System ziehen:

#### x **Aktualisierungszeit von n OPC-Items (Variablen beobachten)** Use Case: Prozesswerte müssen im Client immer präsent sein

- In 1 bis n S7-CPUs ändern sich im worst case alle Variablen (OPC-Items)
- Wie groß ist die Reaktionszeit, bis alle Änderungen der beobachteten Items vom "lokalen" oder "remoten" OPC-Client registriert worden sind?
- Wie groß sind die Unterschiede hier zwischen UA-Supscription und CPU Subscription.

#### x **Lesezeit von n OPC-Items (Variablen lesen)**

Use Case: wie lange dauert das Anfordern der Daten vom "lokalen" oder ..remoten" Client aus.

- Aus 1 bis n S7-CPUs werden n Variablen gelesen (OPC-Items)
- Wie groß ist die Lesezeit, bis alle Werte im OPC-Client vorhanden sind?
- x **Bedienzeit von OPC Items (Variablen schreiben)** Use Case: Dauer der Aktualisierung vom "lokalen" oder "remoten" Client zu n-**CPUs** 
	- In 1 bis n S7-CPUs werden N Items vom OPC-Client aus beschrieben
	- Wie lange dauert es, bis die Änderungen der Items in allen Empfänger-CPUs registriert wurden (Endzeitpunkt).

#### **OB1 Zykluszeit**

– wie stark variieren die OB1 Zykluszeiten in den S7-CPUs während der aktiven Kommunikation mit dem OPC-Server.

#### x **Verteilung der Nodes**

Use Case: Wie wirkt sich die Verteilungen der Variablen (Nodes) in den DBs der PLC auf die Transfergeschwindigkeit aus und welchen Einfluss haben dabei optimierte DBs versus Standard DBs.

Um diese Fragen zu beantworten, führt Siemens Industry Automation in regelmäßigen Abständen umfangreiche Messungen mit typischen SIMATIC NET OPC UA Systemen durch. Um komfortabel auf die Messergebnisse zuzugreifen, können Sie mit der interaktiven Bedienoberfläche die von Ihnen gewünschte Konfiguration zusammenstellen.

- Welche S7-Komponenten sind für das geplante Automatisierungsprojekt am besten geeignet?
- Mit welchen Transferzeiten ist bei typischen Konfigurationen zu rechnen?
- Welche statistischen Schwankungen können dabei auftreten?
- x Welche Rückwirkungen sind zu erwarten?

## **1.2 Zur Verfügung gestellte Leistungsdaten**

<span id="page-3-0"></span>Folgende Leistungsdaten bzw. Messgrößen stehen ihnen in dieser Messung zur Verfügung:

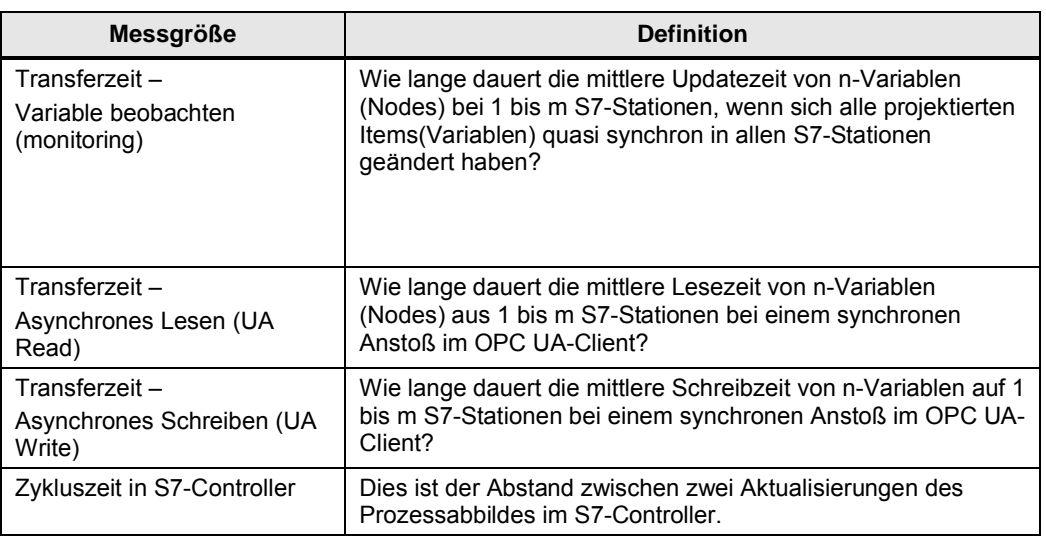

#### Tabelle 1-1

#### **Hinweis** Eine genaue Beschreibung der Messverfahren finden Sie in Kap [3 Durchführung](#page-17-0) [der Messungen](#page-17-0)

# **1.3 Parameter der Messung**

<span id="page-4-0"></span>Diese Messung wurde mit folgenden Parametern durchgeführt: Tabelle 1-2

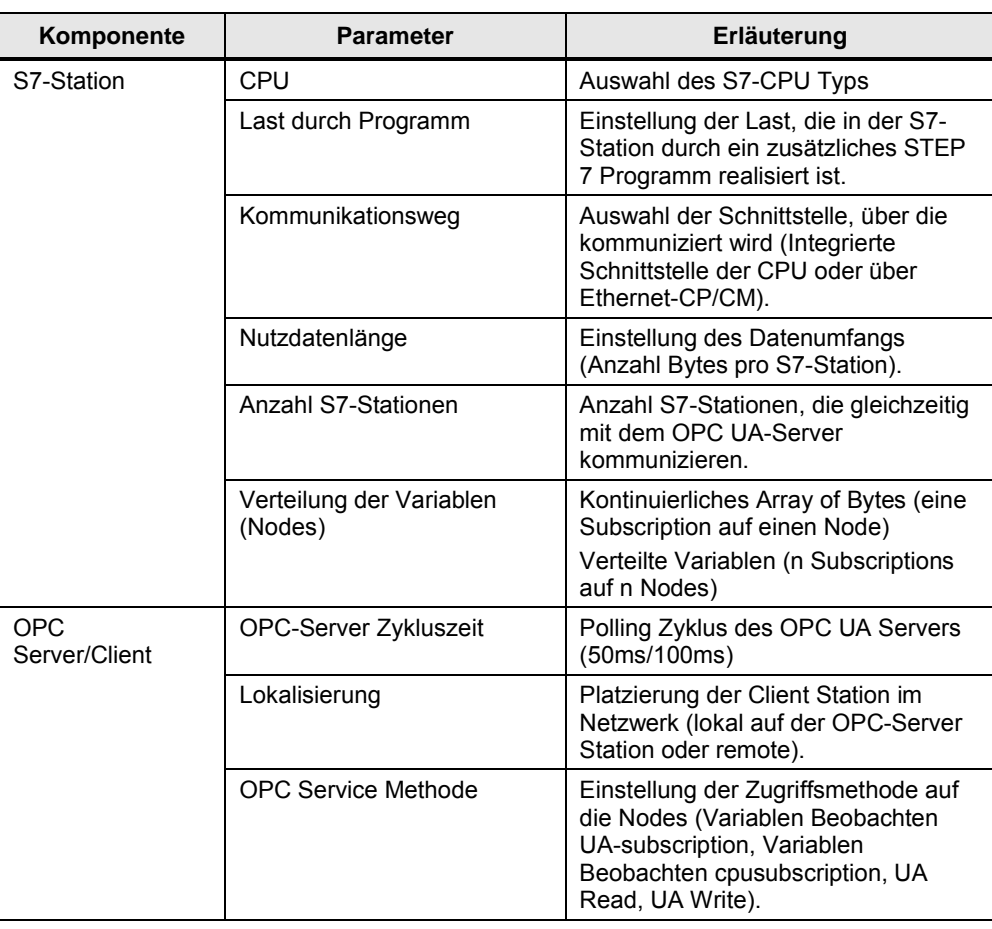

**Hinweis** Die einstellbaren Wertebereiche der einzelnen Parameter können je nach Konstellation variieren. Beachten Sie hierzu die jeweiligen Anzeigen in der Oberfläche.

# **1.4 Gültigkeitsbereich und technische Daten**

#### **Gültigkeitsbereich**

<span id="page-4-1"></span>Die Messung umspannt ein typisches Spektrum an Komponenten. Die Auswahl orientiert sich dabei an den aktuellsten und den am häufigsten eingesetzten Produkten mit Stand "Anfang 2016".

Die Messwerte gelten für den Fall, dass das Netz fehlerfrei konfiguriert ist. Eine fehlerhafte oder unvollständige Konfiguration führt durch eine systeminterne Fehlerbehandlung zu stark abweichenden Zeiten.

#### **Randbedingungen der Messung**

Alle Messwerte wurden unter bestimmten Randbedingungen (Projektierung und Parametrierung) erfasst.

In der folgenden Tabelle finden Sie alle für die Messung wesentlichen Einstellungen. Für alle nicht aufgeführten Einstellungen werden immer die Default-Werte von STEP 7 verwendet.

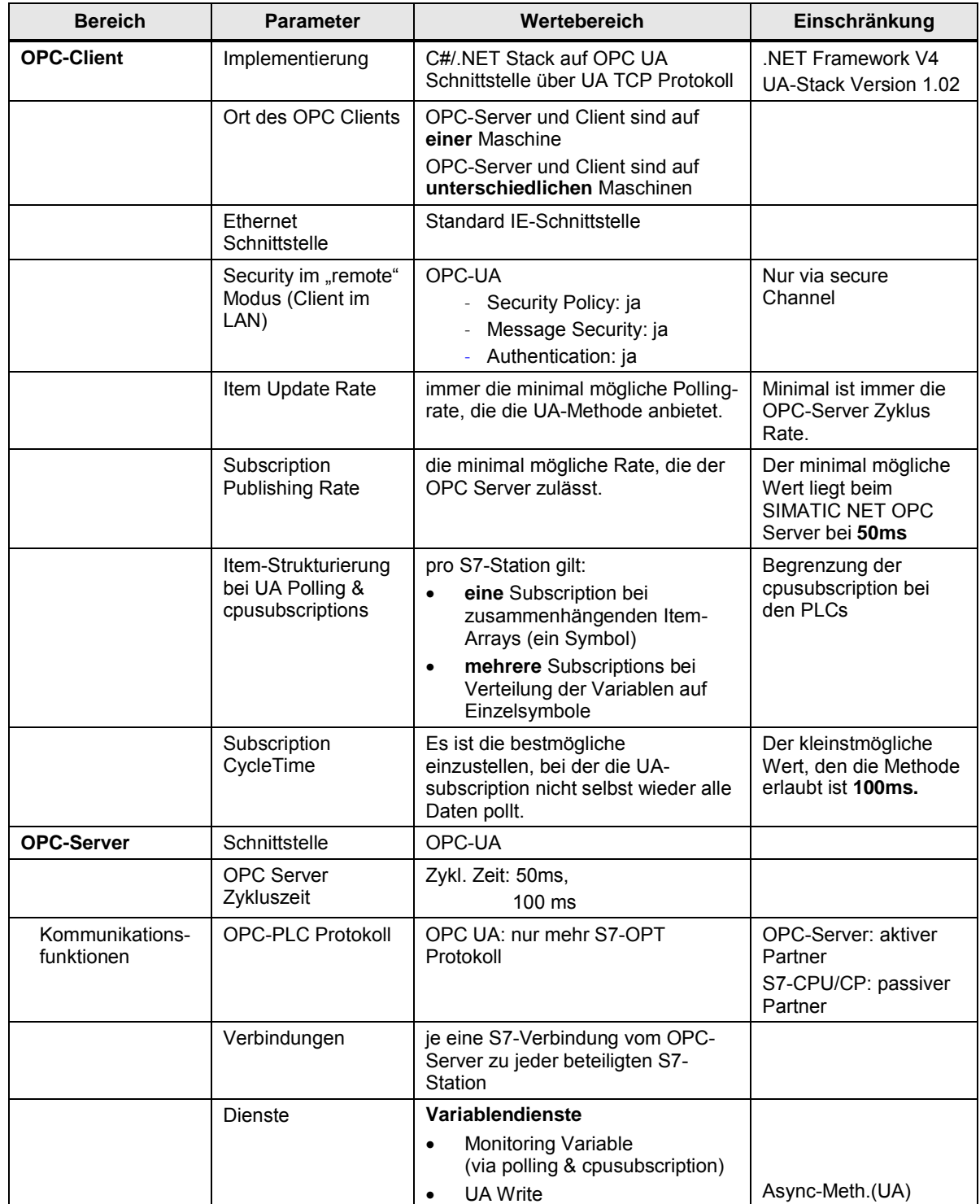

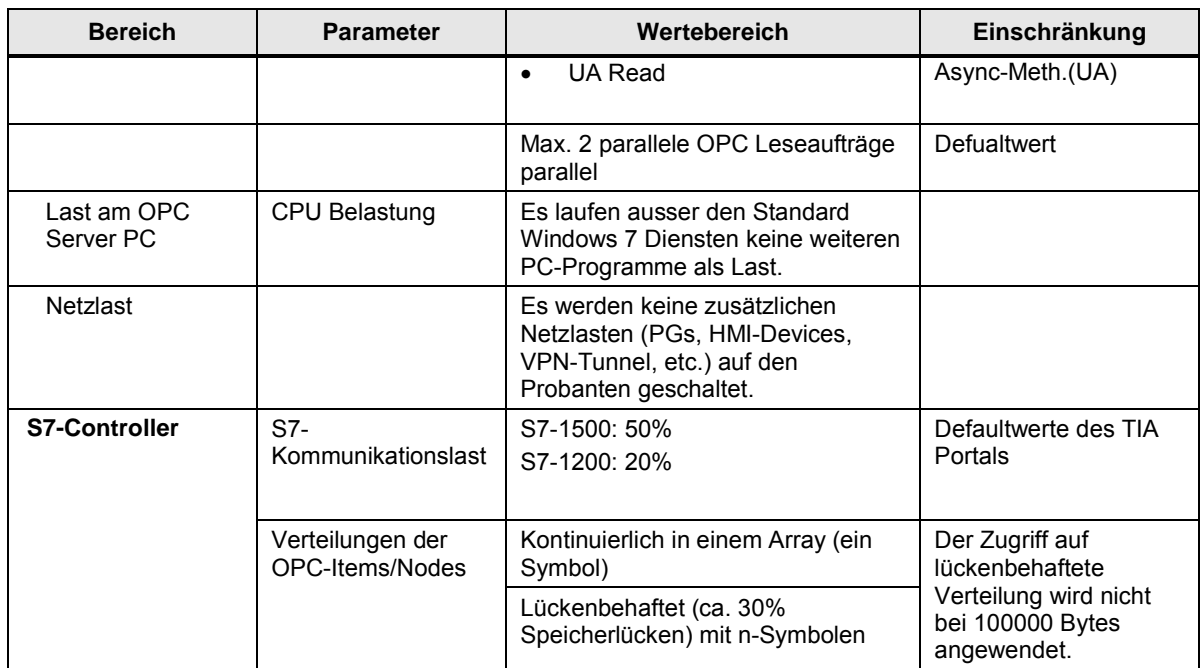

### **Verwendeten Komponenten**

Die folgende Tabelle enthält alle Komponenten, die in dieser Messung verwendet wurden.

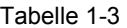

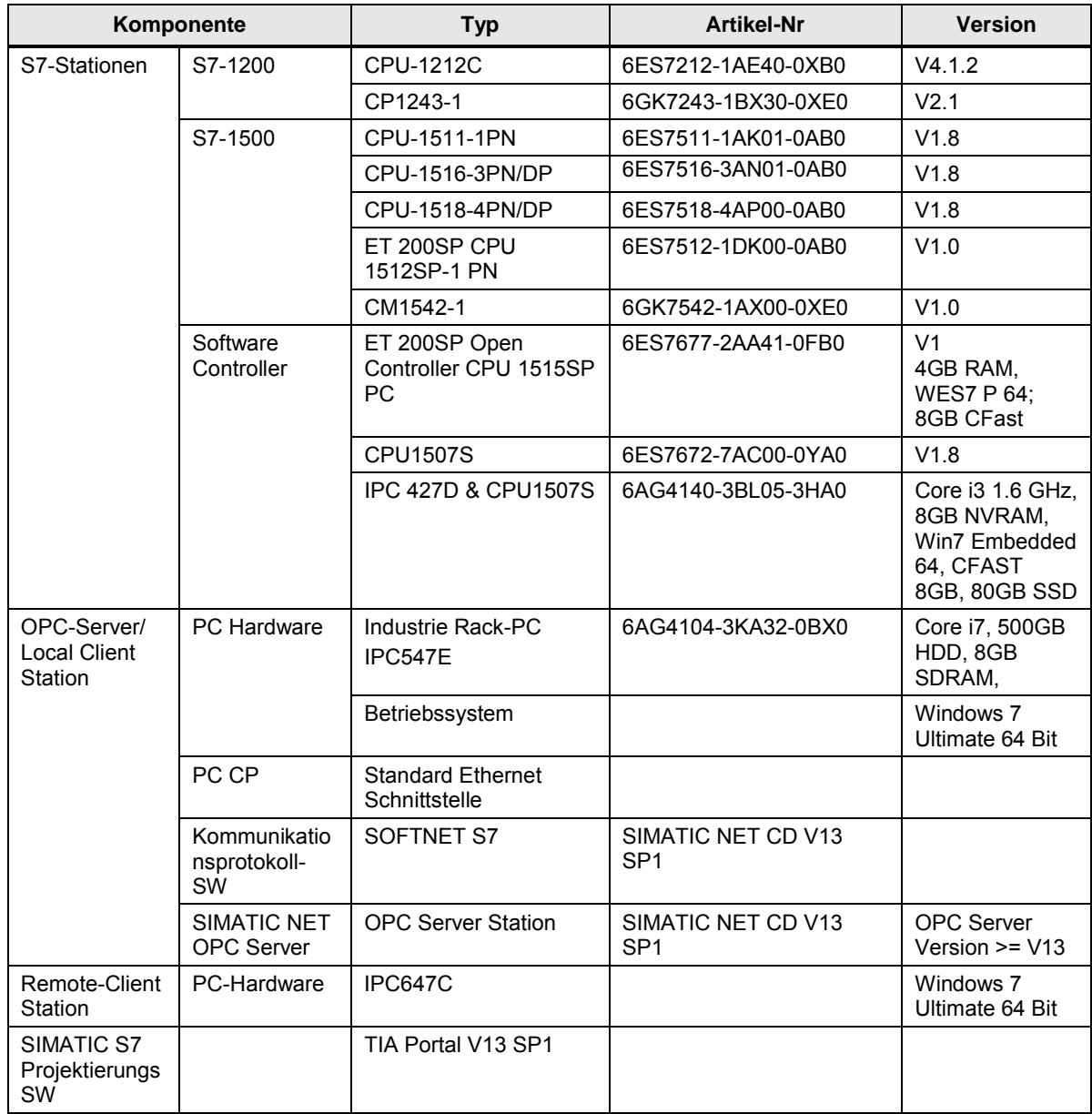

# **2 Bedienung der Oberfläche**

<span id="page-8-0"></span>In den folgenden Kapiteln erhalten Sie Informationen zur Bedienung der Messung über die Wegoberfläche.

# **2.1 Übersicht über die Oberfläche**

<span id="page-8-1"></span>Die Bedienoberfläche gliedert sich grundsätzlich in vier Bereiche: Auswahlbereich, Leistungsvorgaben, Gewählte Konfiguration und Leistungsdaten-Tabelle. Alle Bereiche, außer der Leistungsdaten-Tabelle, können ein- und ausgeklappt werden.

#### **Auswahlbereich**

#### Abbildung 2-1

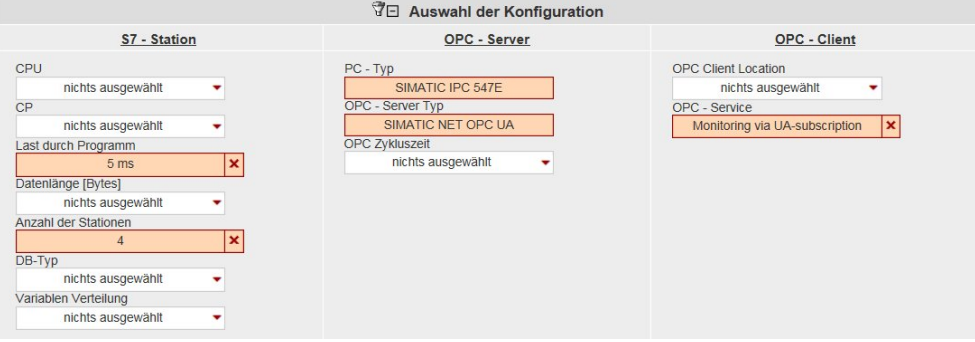

In diesem Bereich können Sie die von ihnen gewünschte Konfiguration über die entsprechenden Bedien-Controls eingeben. Das System unterstützt Sie hierbei durch verschiedene automatische Funktionen.

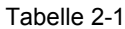

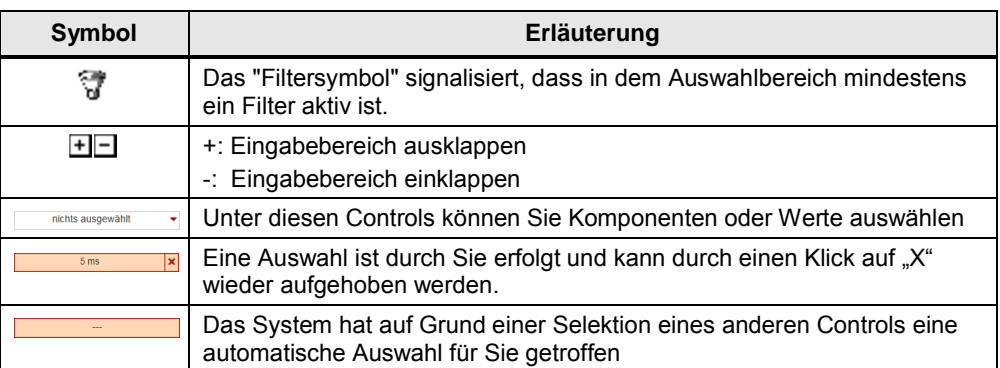

#### **Leistungsvorgaben**

Abbildung 2-2

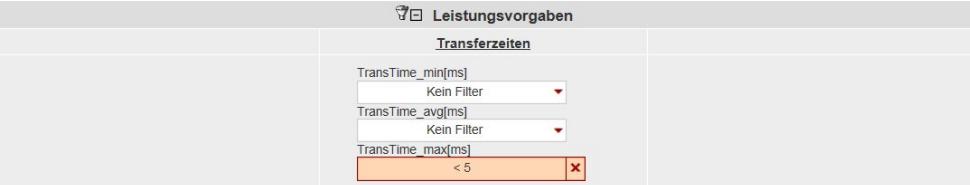

In diesem Bereich können Sie über numerische Filterbedingungen, die durch einen Klick auf das entsprechende Control erscheinen, die gemessenen Werte der Ergebnistabelle zusätzlich einschränken.

In diesem Beispiel soll die minimale Transferzeit kleiner 5 ms sein. Dieser Filter wird nun zusätzlich zu den Filtern des Auswahl-Bereichs auf die Result-Tabelle angewendet.

#### **Gewählte Konfiguration**

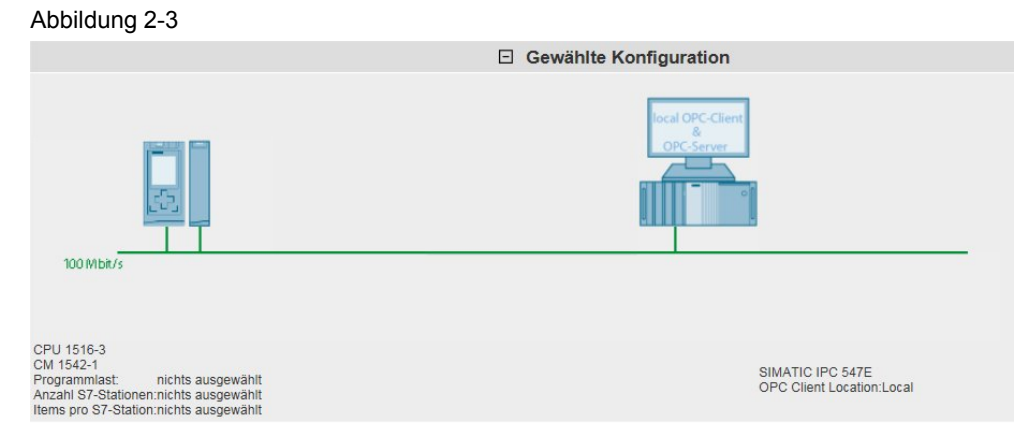

Im Bereich "gewählte Konfiguration" zeigt ihnen das System den grafischen Aufbau ihrer Konfiguration. Ist im Auswahlbereich bei einem oder mehreren Controls noch

keine Eingabe erfolgt, wird dies durch Darstellung eines Fragezeichens , oder "---" in dem bestimmten Bereich gekennzeichnet.

#### **Leistungsdaten-Tabelle**

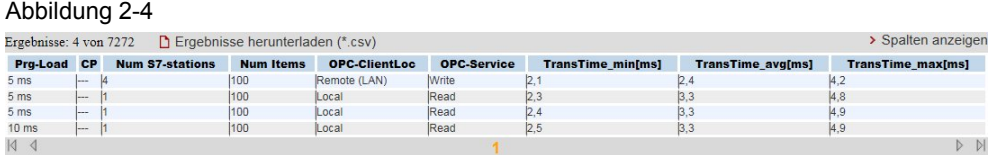

In diesem Bereich werden die gemessenen Leistungsdaten mit allen von ihnen gewählten Filtern angezeigt. Weitere Spalten können über einen Dialog durch Klick auf "Spalten anzeigen" aus-, oder eingeblendet werden. Über einen Klick auf "Ergebnisse herunterladen (\*.csv) kann die angezeigte Auswahl als Excel-csv Tabelle exportiert werden. Dies ermöglicht ihnen weitere Sortierungen für ihre Anwendungen vorzunehmen

# **2.2 Vorgehensweise zur Bedienung**

<span id="page-10-0"></span>In folgenden Kapiteln erhalten Sie Informationen zur Bedienung der Oberfläche:

#### **2.2.1 Ausgangssituation bei Start der Applikation**

<span id="page-10-1"></span>Beim ersten Aufruf der Webapplikation zeigt sich die Applikation in folgendem Zustand:

#### **Bedienoberfläche**

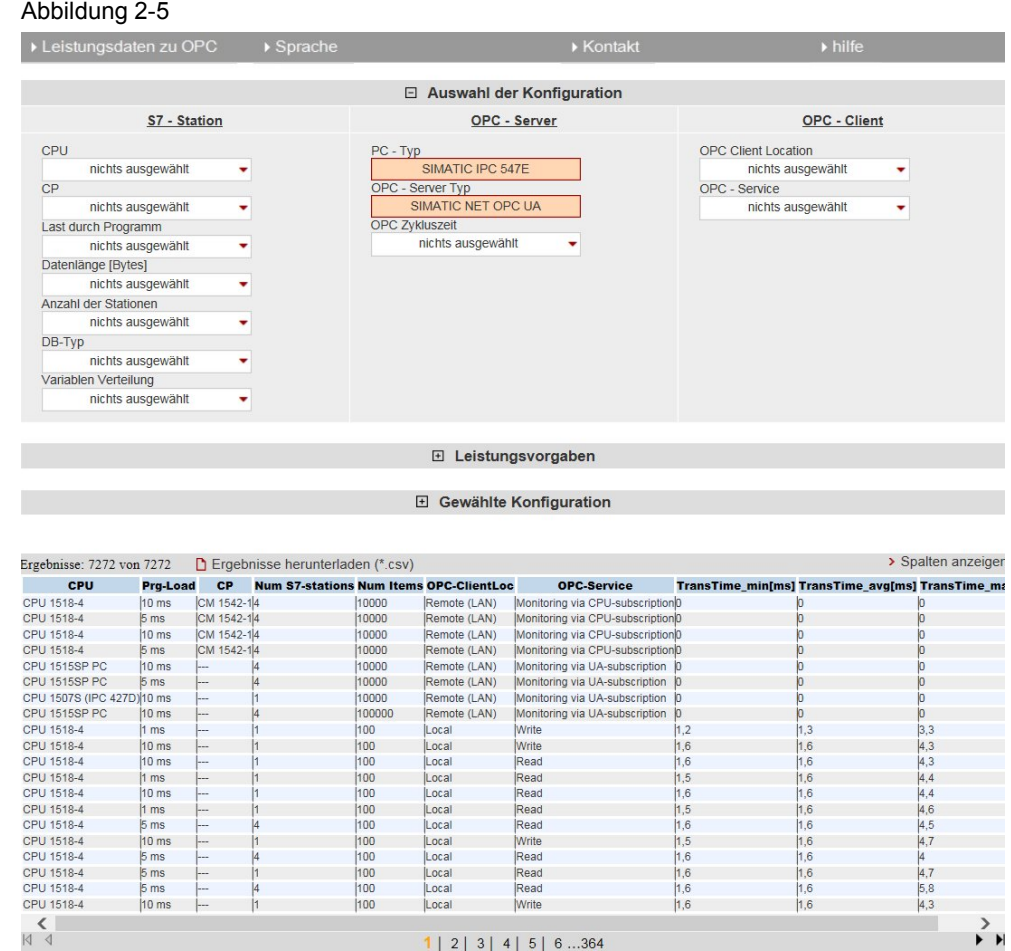

Sichtbar sind immer der Auswahlbereich und die Leistungsdatentabelle. Der Bereich "Leistungsvorgaben" und "Gewählte Konfiguration" sind ausgeblendet.

#### **Beschreibung der Menü-Items**

Im Folgenden werden die Items der Applikations-Menüleiste erläutert.

Abbildung 2-6

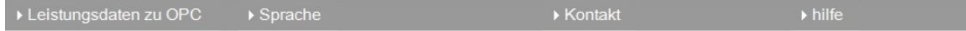

#### Tabelle 2-2

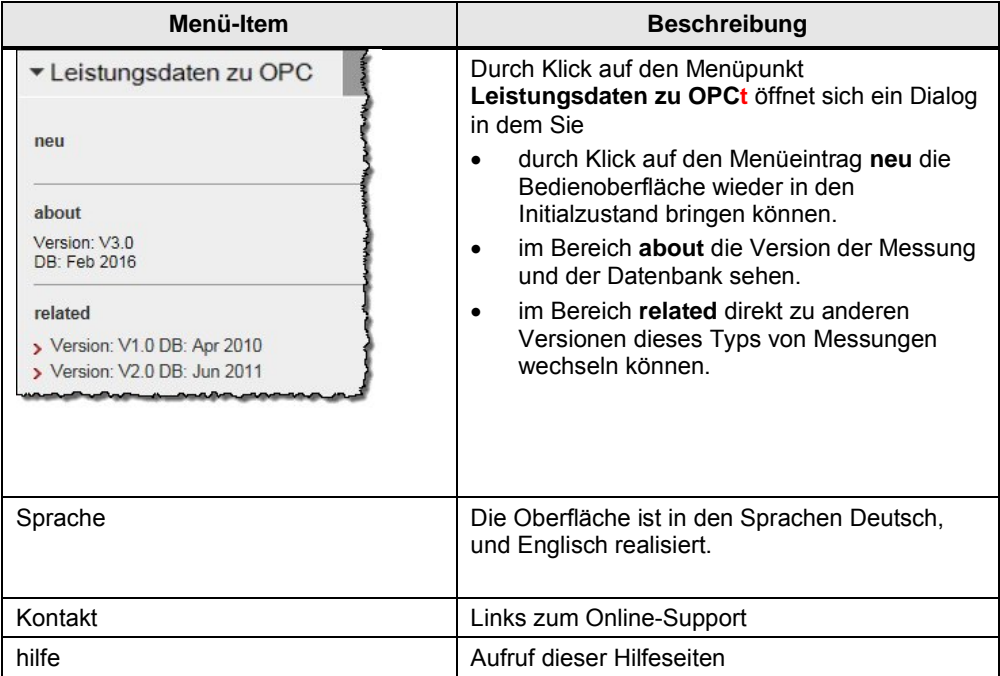

### **2.2.2 Eingabe der gewünschten Konfiguration**

<span id="page-12-0"></span>Im Bereich "Auswahl der Konfiguration" können Sie die gewünschte Hardwarekonstellation vorgeben.

Tabelle 2-3

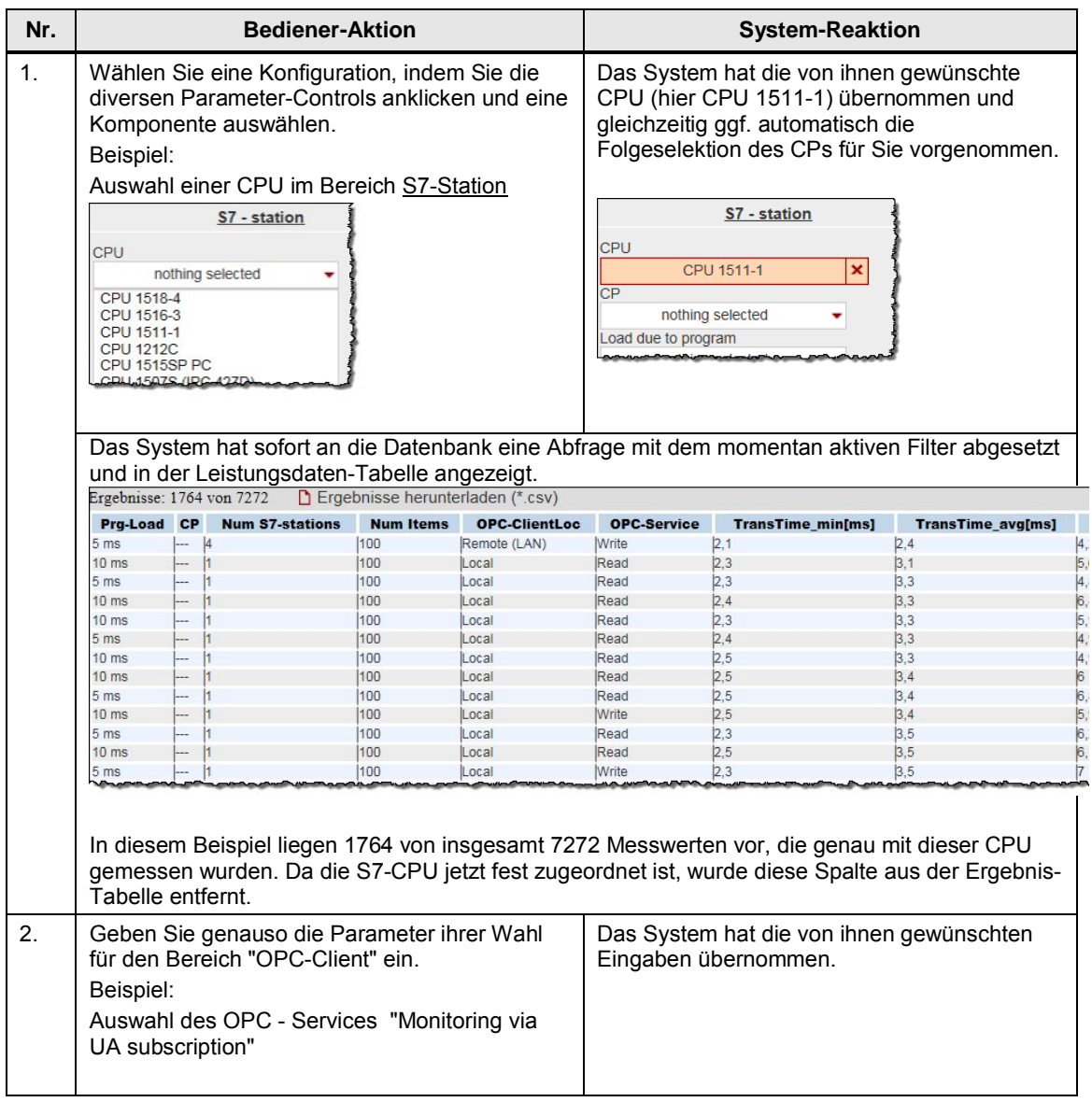

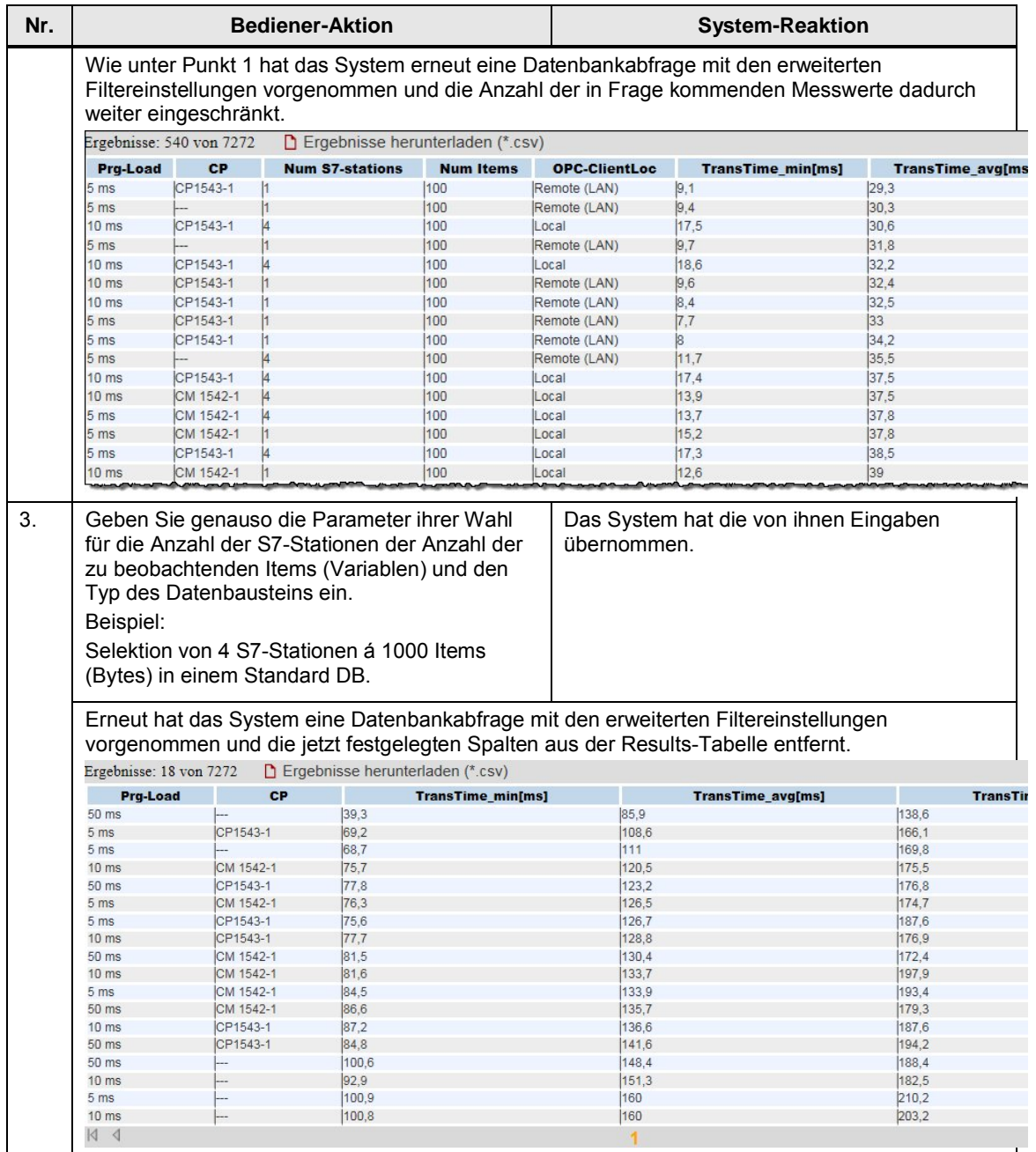

#### **2.2.3 Eingabe der Leistungsvorgaben**

<span id="page-14-0"></span>Im Filterbereich "Leistungsvorgaben" können Sie zusätzlich zur Vorgabe der Hardwarekomponenten den Bereich der tolerierbaren Telegrammlaufzeiten einschränken.

Tabelle 2-4

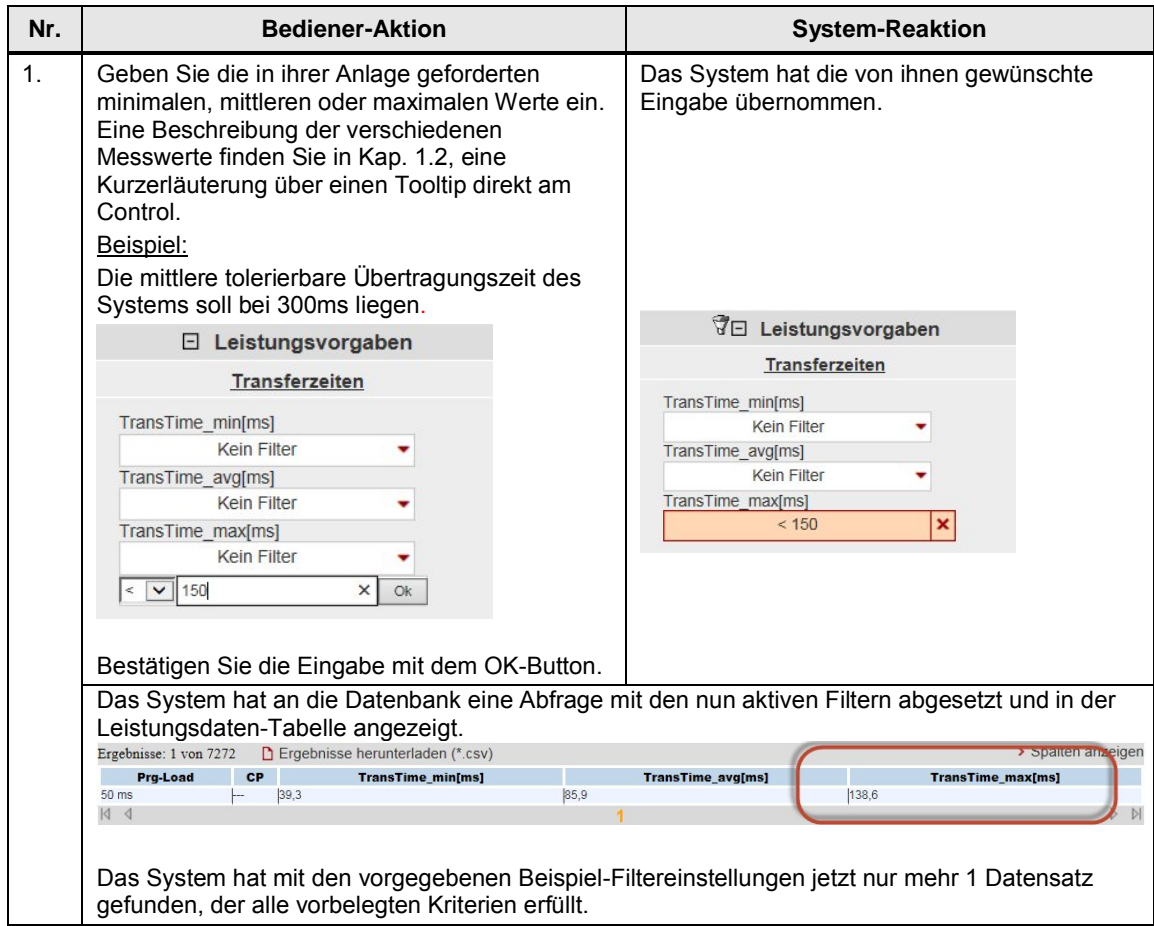

#### **2.2.4 Ansicht der gewählten Konfiguration**

<span id="page-14-1"></span>Durch Aufklappen des Bereichs "Gewählte Konfiguration" können Sie den schematischen HW-Aufbau für diese Konfiguration sehen.

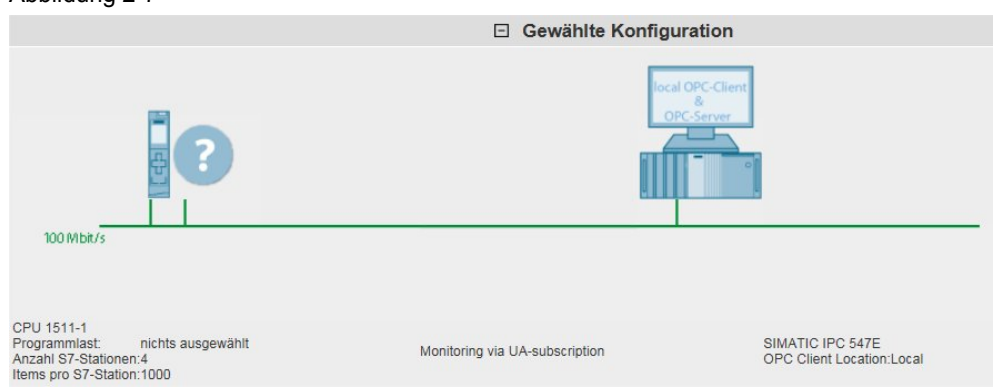

Nicht selektierte Komponenten werden durch eine Fragezeichensymbol der Grafik und im Text durch "nichts ausgewählt" bzw. "---" gekennzeichnet.

### **2.2.5 Tabelle Leistungsdaten**

<span id="page-15-0"></span>Die Leistungsdatentabelle zeigt die durch die vorherigen Filter eingeschränkten Datenbankinhalte der entsprechenden Messung. Dieser Bereich ist permanent sichtbar. Die Tabelle zeigt standardmäßig nur eine Auswahl der in der Datenbank für diese Messung verfügbaren Spalten an. Über einen Dialog können Sie individuell Spalten an- oder abwählen.

#### **Bedienelemente der Tabelle**

#### Abbildung 2-8

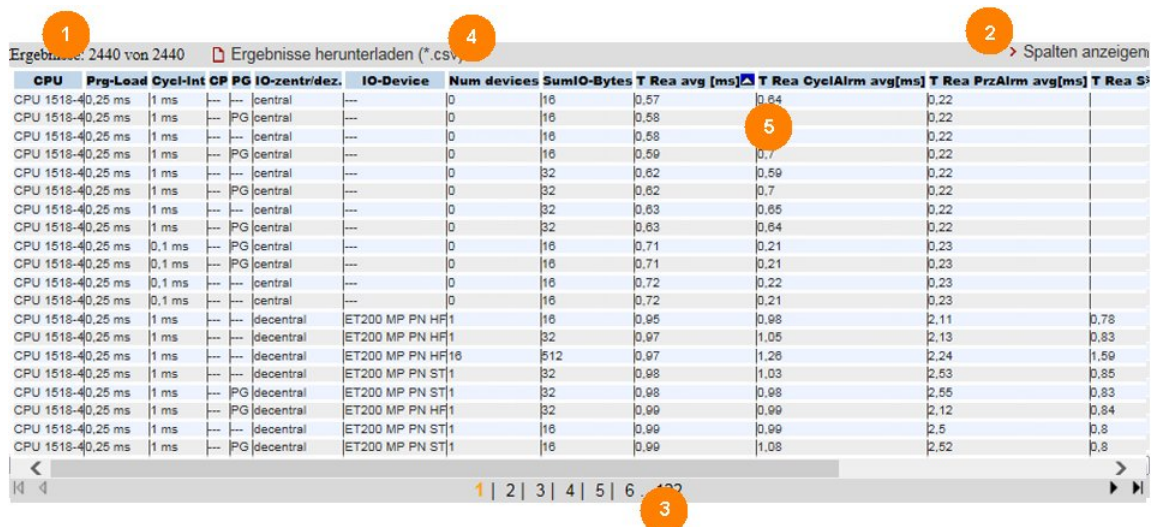

#### **Erläuterung der Bedienelemente**

Die folgende Tabelle beschreibt die Bedienelemente aus Abbildung 1-8.

#### Tabelle 2-5

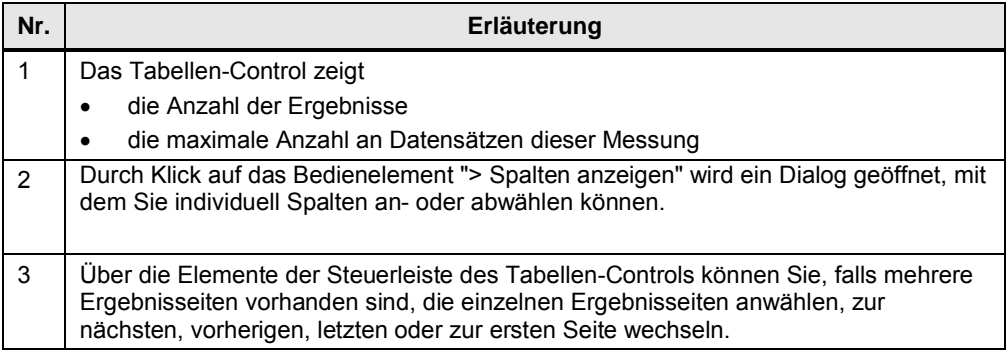

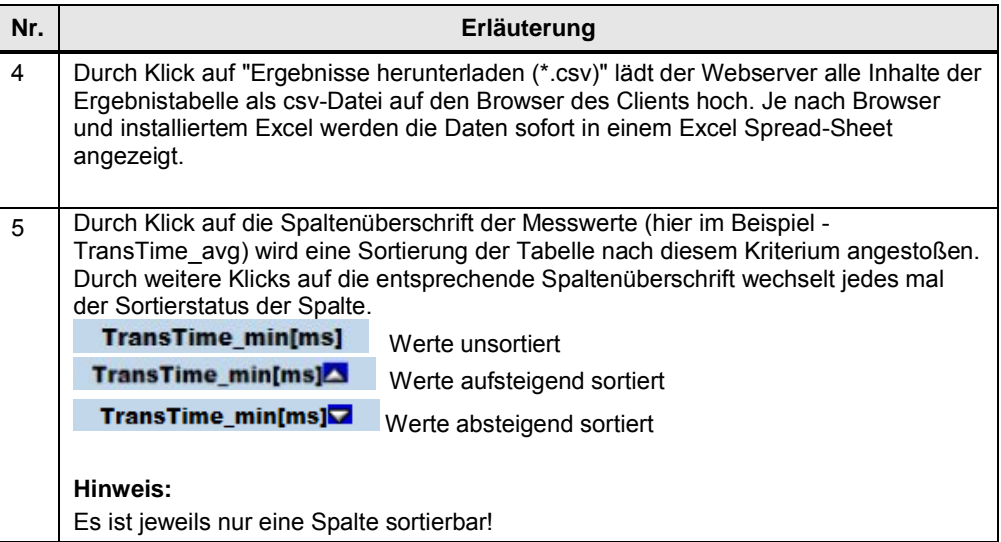

## **Bedeutung der Spalten**

Alle Spaltenüberschriften werden auch über Tooltips näher erläutert.

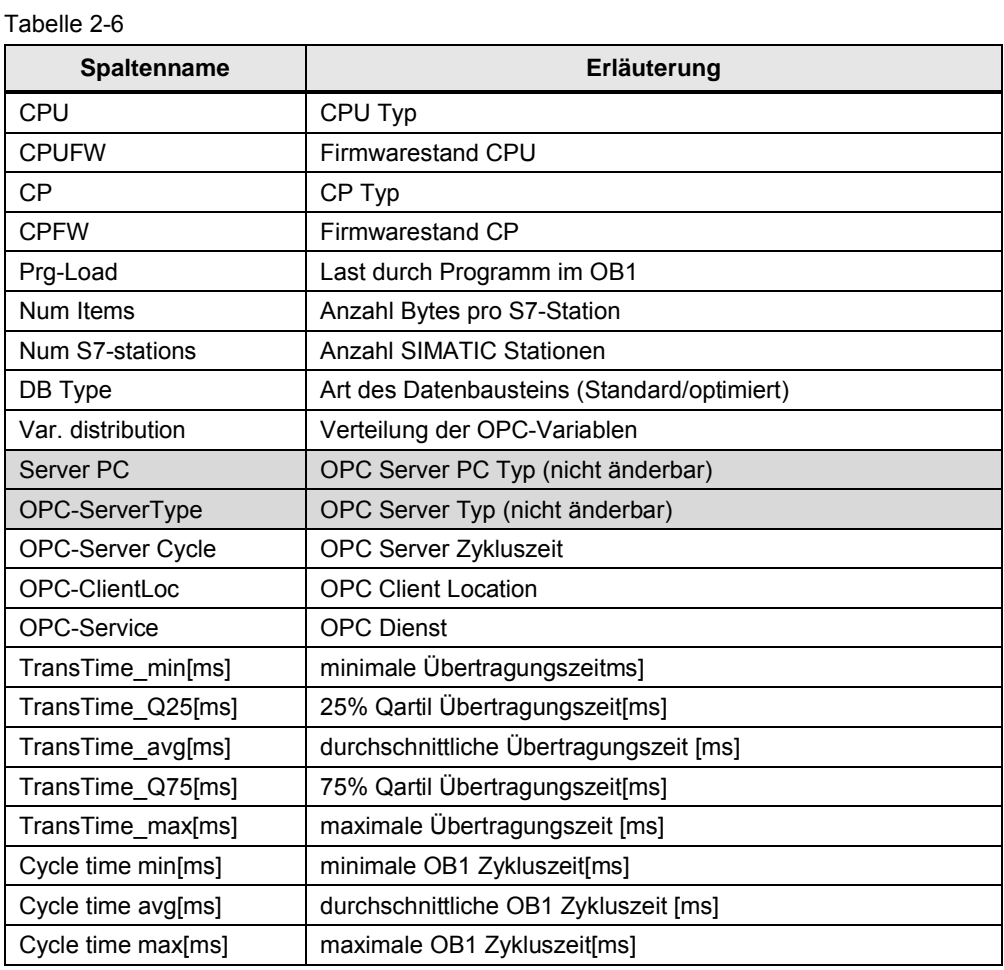

# **3 Durchführung der Messungen**

<span id="page-17-1"></span><span id="page-17-0"></span>Die folgenden Kapitel enthalten Informationen zur Durchführung der Messungen.

# **3.1 Messmethode und Messaufbau/-ablauf**

#### **Messablauf**

Eine Messung hat prinzipiell folgenden Ablauf:

- 1. Projektierung einer Konfiguration mit Download in alle beteiligten Stationen.
- 2. Messung aller Messgrößen (Jede Messung wird mehrmals wiederholt).
- 3. Auswertung der Messungen und Bestimmung der statistischen Lageparameter.

#### **Messmethode für die Leistungsdaten**

- x **Übertragungszeit:**
	- In der Variante "Monitoring via UA subscription" oder "Monitoring via cpusubscription":

wie lange dauert die mittlere Updatezeit von n-Items (Variablen) bei 1 bis m S7-Stationen, wenn sich alle projektierten Items(Variablen) quasi synchron in allen S7-Stationen geändert haben?

In der Variante "UA Read":

wie lange dauert die mittlere Lesezeit von n-Items aus 1 bis m S7- Stationen bei einem synchronen Anstoß im OPC-Client?

In der Variante "UA Write":

wie lange dauert die mittlere Schreibzeit von n-Items auf 1 bis m S7- Stationen bei einem synchronen Anstoß im OPC-Client?

#### x **Zykluszeiten:**

Die Zykluszeit ist der Abstand zwischen zwei Prozessabbild- Aktualisierungen des IO-Controllers im OB1. Gemessen wird dieser Wert mit systeminternen Funktionen.

Die Zykluszeit wird im laufenden Betrieb gemessen: Der S7-Controller kommuniziert mit den dezentralen Stationen oder seinen zentralen Modulen.

# **3.2 Messaufbau**

<span id="page-18-0"></span>Das folgende Bild zeigt den prinzipiellen Messaufbau für die verschiedenen OPC UA Messverfahren. Nicht gezeigt werden Komponenten und Signale zu den Messuhren (z.B. Fertigsignale), die nur zur Durchführung der Messung dienen.

Die Messung erfolgt unter den folgenden Rahmenbedingungen:

- Das Kommunikationsprogramm in den S7-Stationen (falls notwendig) wird zyklisch im OB1 des S7-Controllers aufgerufen.
- Zu jeder S7-Station wird vom Server-PC (OPC-Server) genau eine S7-Verbindung aufgebaut.
- Quelle/Ziel der Daten in der S7-Station liegen jeweils in Datenbausteinen.
- Quelle/Ziel der Daten im OPC-TestClient sind jeweils Datenstrukturen im Speicher des PCs.
- Die Verbindung zwischen dem Test-OPCClient und der Messuhr erfolgt über eine interruptfähige PCI-IO PC Karte.

#### **Messaufbau "Variablen beobachten"**

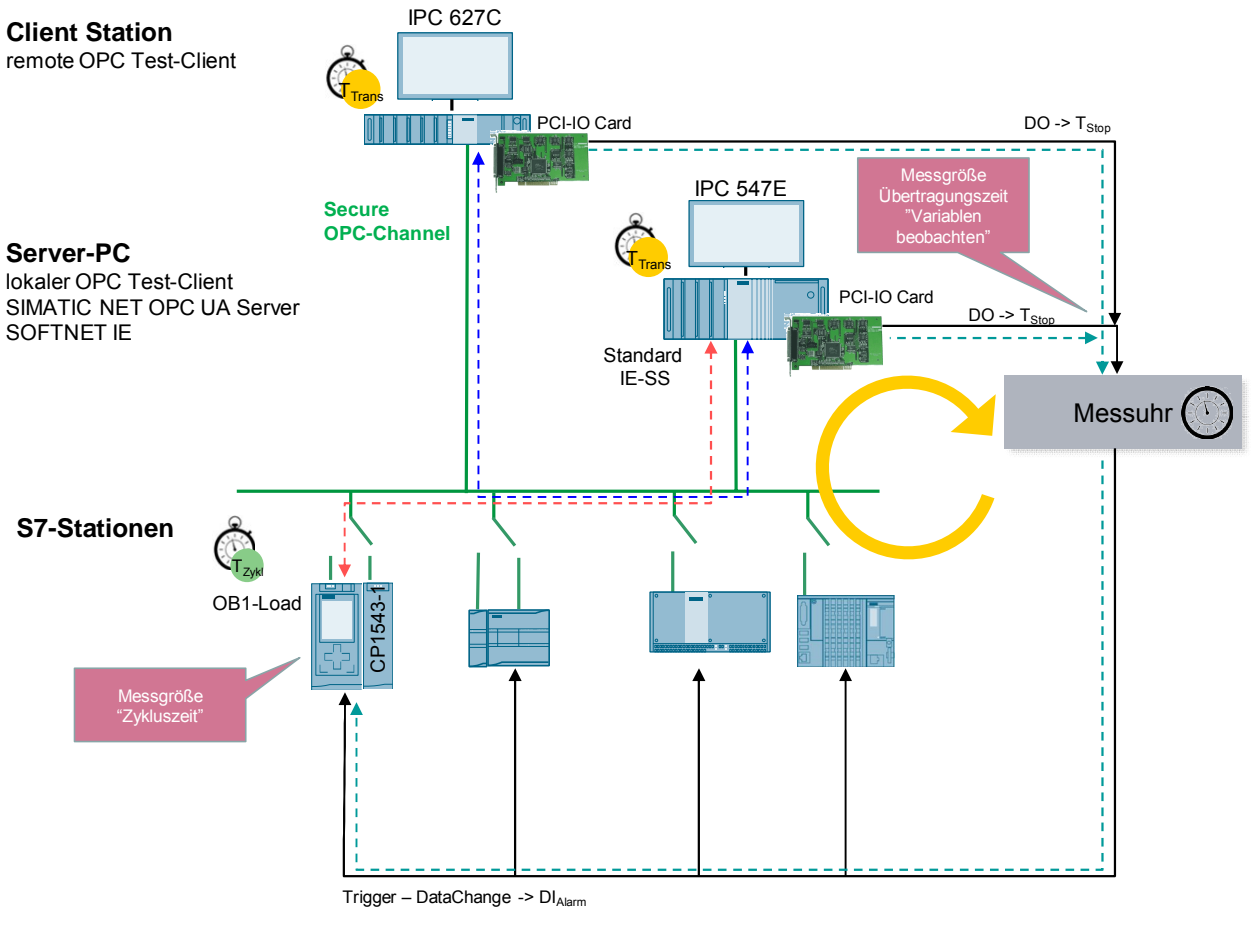

- Netto-Übertragungsweg S7-Stationen zum OPC Server/local OPC Client
- Netto-Übertragungsweg OPC Server zum remote OPC Client
- Übertragungszeit Messsteuerung

**Hinweis** Der durchschnittliche absolute Messfehler, bedingt durch die Laufzeit des Triggersignals durch die PCI-IO Karte, beträgt bei dieser Messung ca. 2,6 ms. Erläuterung siehe Kap. 3.10.

#### **Messaufbau "OPC UA Read/Write"**

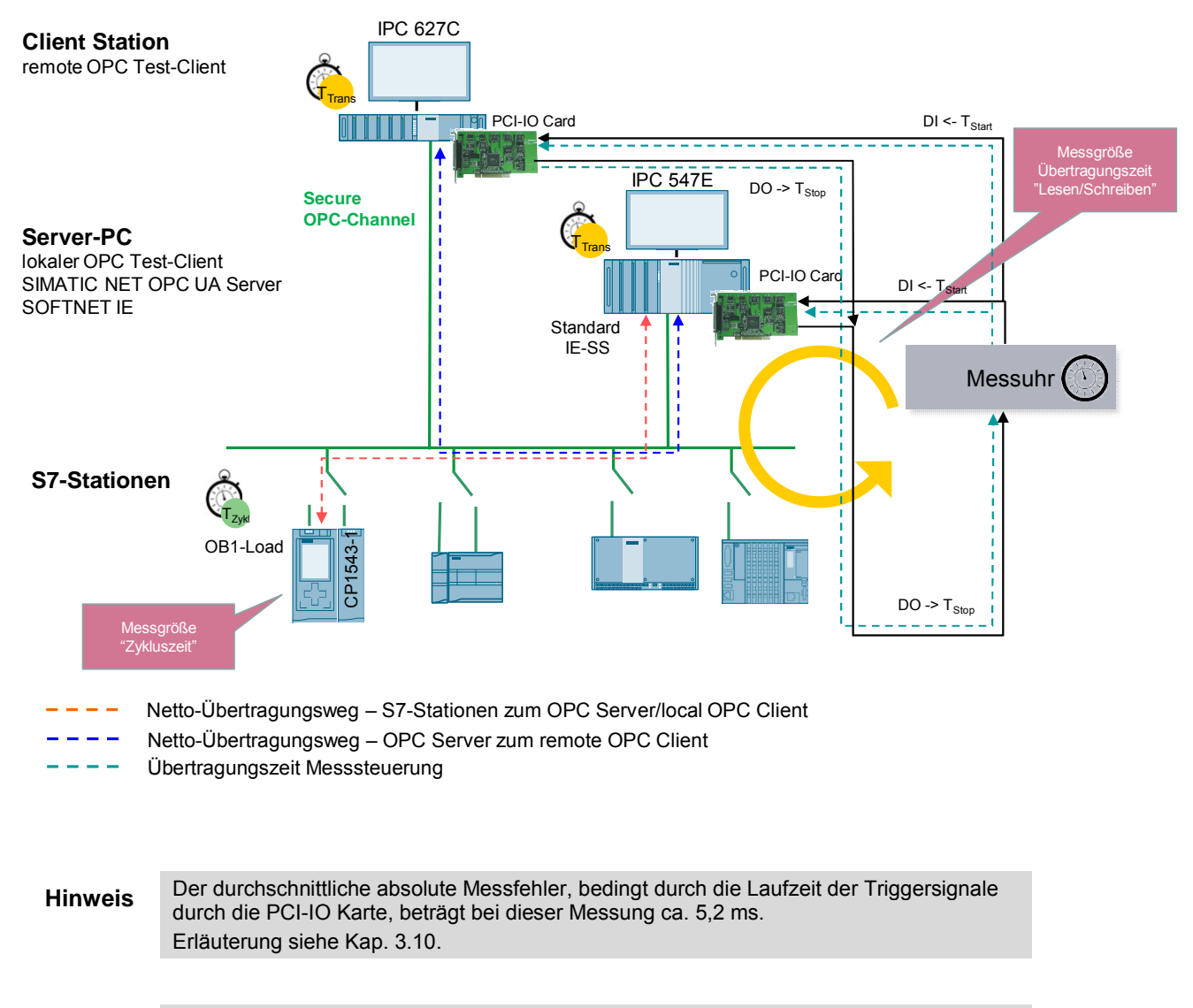

**Hinweis** Wo die entsprechende HW-Schnittstelle der S7-CPU vorhanden ist, wird immer der Gigabit-Port verwendet.

# **3.1 Messverfahren der Transferzeit "Monitoring via UAsubscription/ cpusubscription"**

<span id="page-20-0"></span>Dieser Abschnitt beschreibt die beiden Varianten "Monitoring via UA subscription" und "Monitoring via cpu-subscription".

#### **Messprinzip**

Die Übertragungszeit im Modus "Monitoring via UA-/cpusubscription" gibt an, wie lange es dauert, bis der OPC Server, der eine Anzahl von n-Items in den aktiven S7-Stationen permanent auf eine Änderung hin beobachtet, diese Daten in einer Datenstruktur des OPC-Testclient abgelegt hat.

Die Übertragungszeit wird in einer Messuhr erfasst:

#### x **Start der Zeitmessung:**

Die Messstation triggert **alle** S7-Stationen zum synchronen Ändern ihrer Variablen im Datenbaustein (OPC-Items); d.h. für den OPC-Server: alle projektierten Daten haben sich "guasi" gleichzeitig geändert.

#### x **Stopp der Zeitmessung:**

Der OPC-Testclient hat alle DataChange-Events aller zu beobachteten Items aus allen S7-Stationen vom OPC-Server erhalten.

Das Fertigsignal (T3) zeigt an, dass die geänderten Daten (hier immer die maximale Anzahl an projektierten Items) komplett in einer Datenstruktur im OPC-TestClient abgelegt und für eine eventuell weitere Verarbeitung im PC verfügbar sind.

Der SIMATIC NET OPC-Server pollt die S7-Stationen bei allen Messungen mit der maximalen Update-Rate von 50/100 ms.

Pro Konfiguration (Messaufbau) wird die Messung mehrfach wiederholt ( $\Delta T1$ .. ATn). Daraus werden dann die wichtigsten statistischen Lageparameter bestimmt.

#### **Funktionsmodell der Messung**

Das folgende Funktionsmodell erläutert die prinzipielle Messmethode: Abbildung 3-1 Prinzip der Messung "Variablen beobachten"

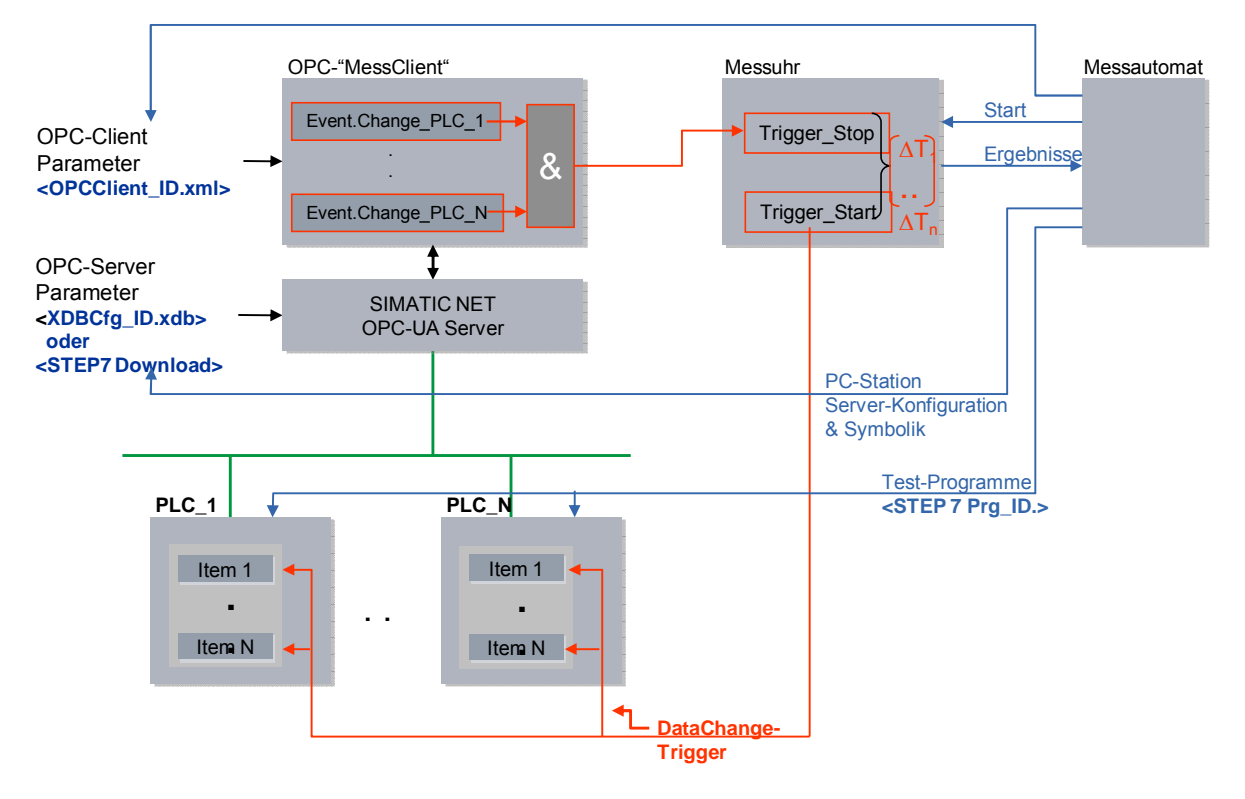

Die folgende Tabelle beschreibt die einzelnen Zeitabschnitte T<sub>x</sub>:

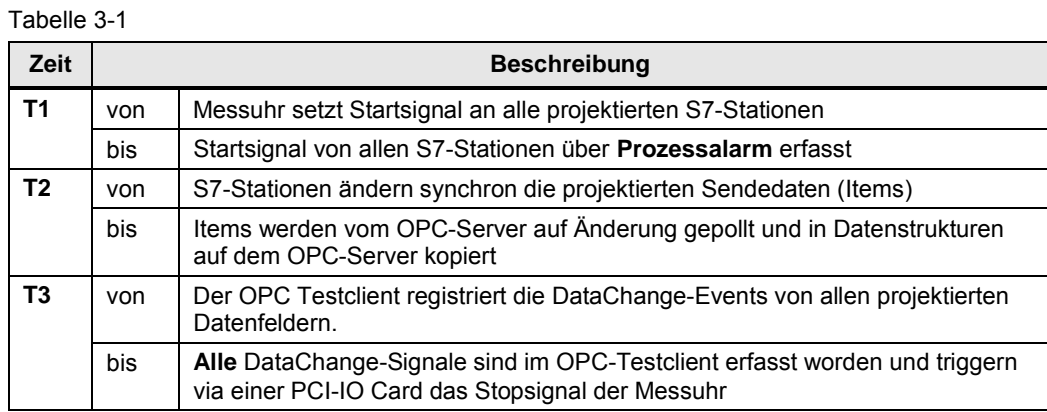

**Hinweis** Die reine Übertragungszeit entspricht der Zeit T2. Die systematischen Messfehler werden durch zeitoptimierte Programmierung des OPC-Clients und eine Interrupt-gesteuerte Programmierung der PCI-IO Karte minimiert.

Abbildung 3-2

#### **Asynchrone Zusammenhänge zwischen den Komponenten der Übertragung**

Die folgende Grafik zeigt Ihnen die internen Zusammenhänge zwischen S7-CPU und OPC-Server/Client bei den beiden Fällen **UA-Subscription** und **cpu-Subscription**.

OPC - Client UA subscription **U** cpu subscription DB "Data" Function – "Change Data" Request **2 3** Response Request Response D OPC-Cycletime (100ms) Publish Publish Publish Cycletime (100ms) 100ms 100ms D D D Data Changed DB "Data" Request Response Request Response Publish D 100ms Event OPC-**Client** OPC-Server S7- **Station** ..  $\mathbb{P}$   $\mathbb{E}$   $\mathbb{E}$   $\mathbb{$ .. Data Changed **1 4 5 6 7 8 9**

"Change Data" zu Zeitpunkt  $T_{x}$ 

Bei der **OPC UA Subscription** muss der SIMATIC NET OPC UA Server permanent alle Variablen erhalten und die Änderungen im Vergleich zum vorherigen OPC-Server Zyklus bestimmen und den OPC Client dann informieren.

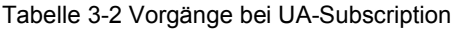

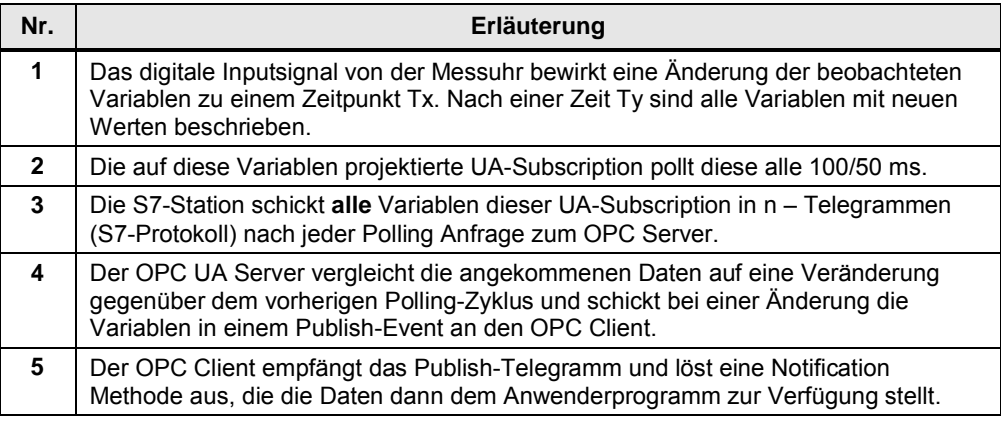

Bei der **cpu-Subscription** muss die S7-CPU die Änderungen im Vergleich zum vorherigen OPC-Server Zyklus bestimmen und den SIMATIC NET OPC UA Server informieren. Dieser leitet die Information über ein Publish Telegramm an den OPC Client weiter. Die Netto Netzlast ist in diesem Fall viel geringer.

Tabelle 3-3 Vorgänge bei cpu-Subscription

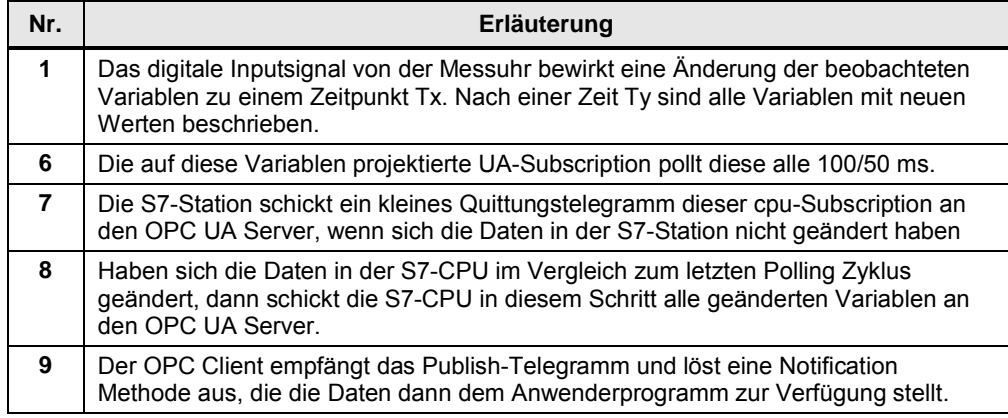

#### **Auswertungen**

Die Messuhr berechnet aus maximal 200 Einzelmessungen die statistischen Lageparameter der Messwerte. (Siehe Kap. [3.5](#page-28-0) [Messgrößen und Statistik\)](#page-28-0)

# **3.2 Messverfahren der Transferzeit "UA- Read"**

<span id="page-24-0"></span>Dieser Abschnitt beschreibt die Variante "OPC UA Read".

#### **Messprinzip**

Die Übertragungszeit im Modus "Variablen asynchron Lesen/ UA Read" gibt an, wie lange es dauert, eine Anzahl von n-Items aus dem Anwenderbereich (Datenbaustein) der aktiven S7-Stationen zu lesen und in einer Datenstruktur auf dem OPC-Testclient verfügbar zu halten.

Die Übertragungszeit wird in einer Messuhr erfasst:

x **Start der Zeitmessung:**

Die Messstation triggert, über einen Interrupt der PCI-IO Card, den OPC-Testclient **alle** projektierten Items aus den aktive S7-Stationen zu lesen.

- x **Stopp der Zeitmessung:**
	- Der OPC-Testclient hat vom OPC-Server alle ReadComplete-Events erhalten > die Daten sind für eine eventuell weitere Verarbeitung verfügbar.

Das Fertigsignal (T3) zeigt an, dass die Daten (hier immer die maximale Anzahl an projektierten Items) komplett in der Datenstruktur des OPC-TestClients angekommen sind. Das hier verwendete S7-Protokoll garantiert dies mit einer Ebene 7 Quittung an den OPC-Server.

Pro Konfiguration (Messaufbau) wird die Messung mehrfach wiederholt ( $\Delta T1$ .. '7n. Daraus werden dann die wichtigsten statistischen Lageparameter bestimmt.

#### **Funktionsmodell der Messung**

Das folgende Funktionsmodell erläutert die prinzipielle Messmethode:

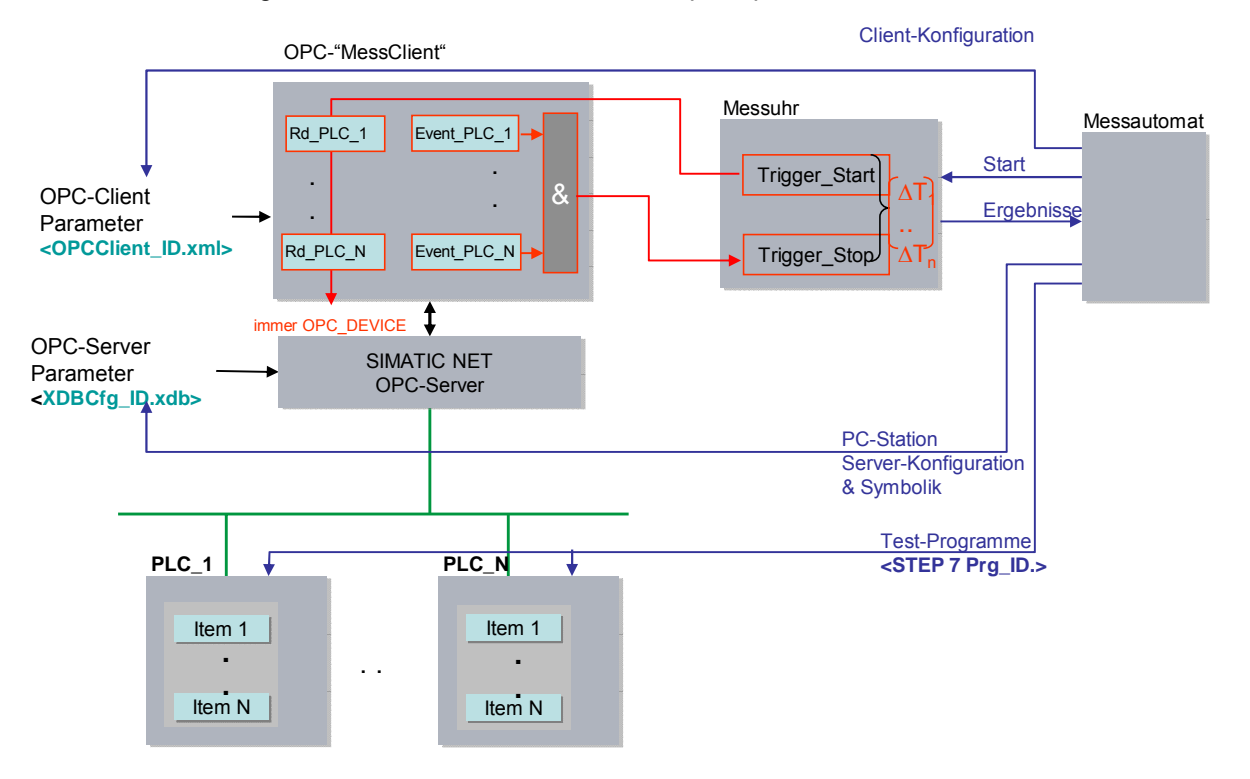

Die folgende Tabelle beschreibt die einzelnen Zeitabschnitte  $T_{x}$ :

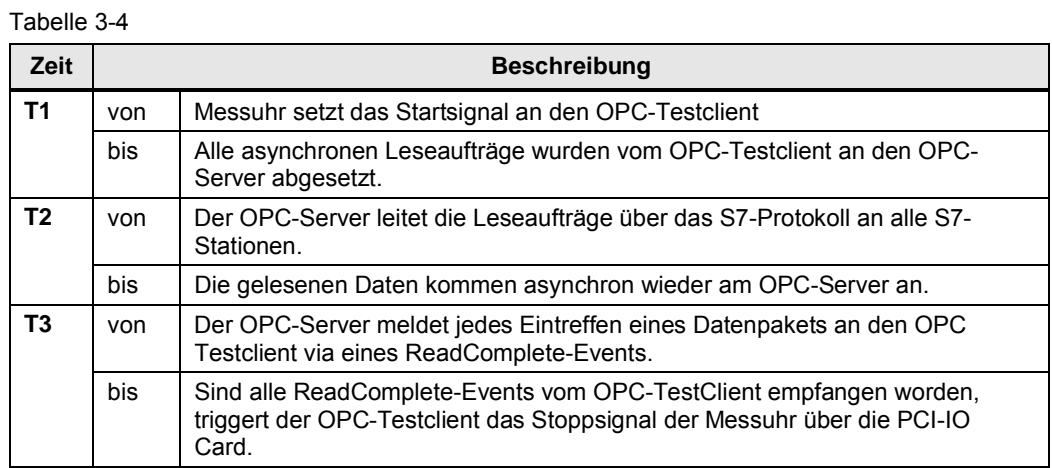

© Siemens AG 2016 All rights reserved Siemens AG 2016 All rights reserved

# **3.3** Messverfahren der Transferzeit "UA-Write"

<span id="page-26-0"></span>Dieser Abschnitt beschreibt die Variante "OPC UA Write".

#### **Messprinzip**

Die Übertragungszeit im Modus "Variablen asynchron Schreiben/ UA Write" gibt an, wie lange es dauert, eine Anzahl von n-Items von einer Datenstruktur im OPC-Testclient in den Anwenderbereich (Datenbaustein) der aktiven S7-Stationen zu schreiben. Die Übertragungszeit wird in einer Messuhr erfasst:

#### x **Start der Zeitmessung:**

Die Messstation triggert, über einen Interrupt der PCI-IO Card, den OPC-Testclient **alle** projektierten Items in die aktiven S7-Stationen zu schreiben.

#### x **Stopp der Zeitmessung:**

Der OPC-Testclient hat vom OPC-Server alle WriteComplete-Events erhalten.

Das Fertigsignal (T3) zeigt an, dass die geänderten Daten (hier immer die maximale Anzahl an projektierten Items) komplett im Datenbaustein der projektierten S7-Stationen angekommen sind. Das hier verwendete S7-Protokoll garantiert dies mit einer Ebene 7 Quittung an den OPC-Server.

Pro Konfiguration (Messaufbau) wird die Messung mehrfach wiederholt (DT1.. DTn). Daraus werden dann die wichtigsten statistischen Lageparameter bestimmt.

#### **Funktionsmodell der Messung**

Das folgende Funktionsmodell erläutert die prinzipielle Messmethode:

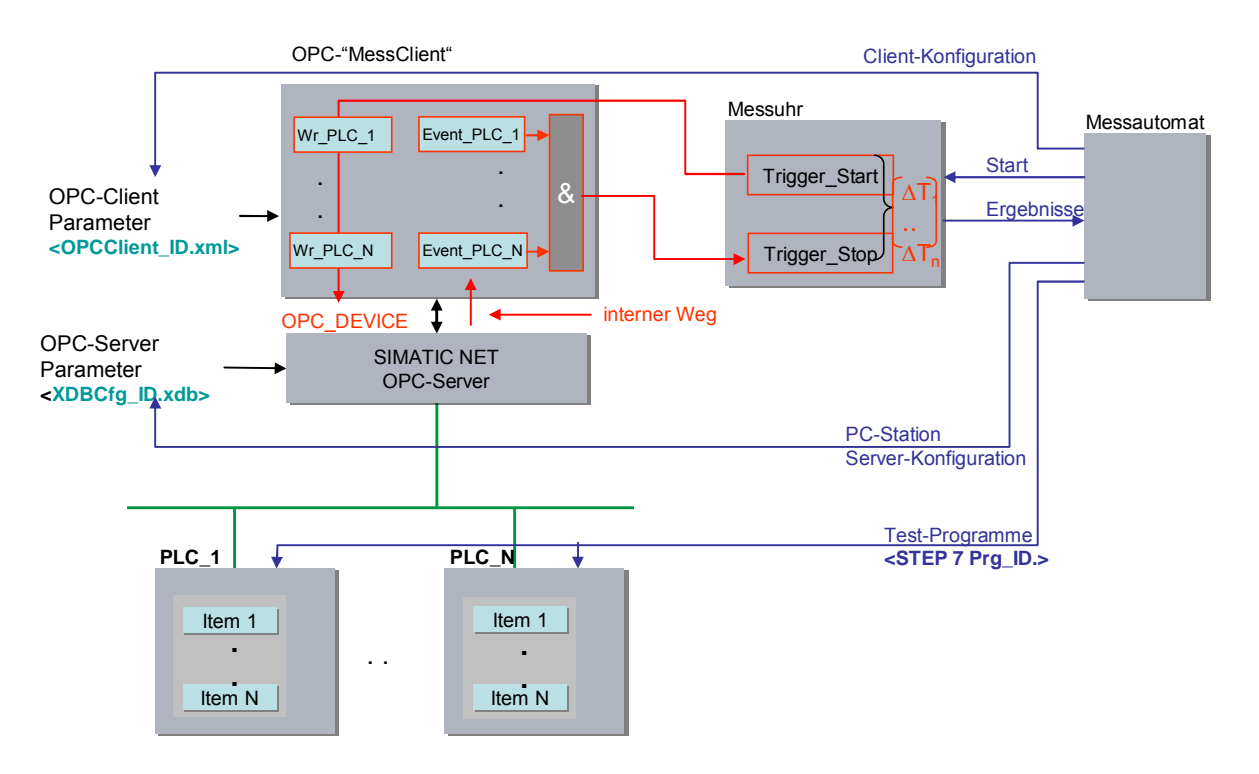

Die folgende Tabelle beschreibt die einzelnen Zeitabschnitte T<sub>x</sub>:

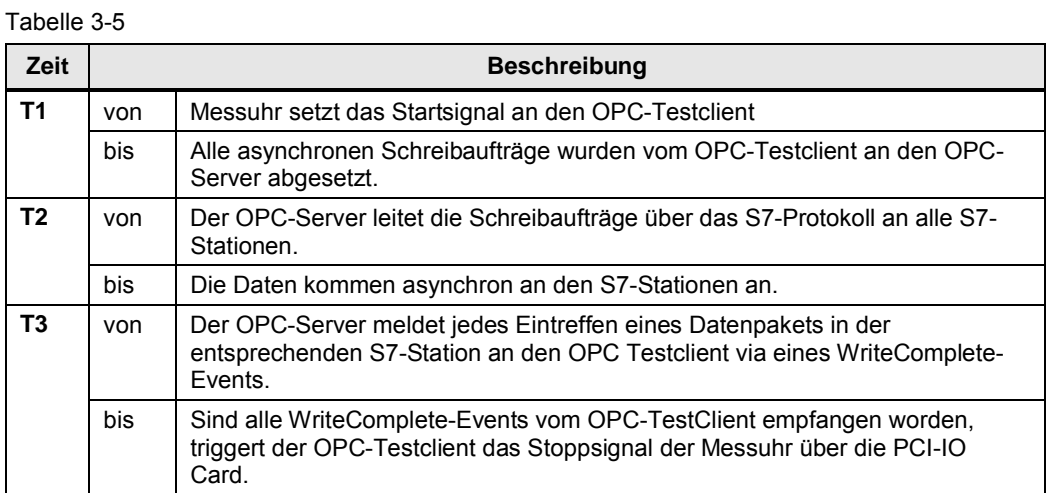

# **3.4 Messung: Zykluszeit/Zyklus-Kontrollzeit**

#### **Prinzip**

<span id="page-27-0"></span>Die Zykluszeit in der Sende- und den Empfangsstationen wird über Systemfunktionen (S7-1500) und eigene Messprogramme (S7-1200) ermittelt. Aus den Messwiederholungen bestimmt der S7-Controller automatisch die statistischen Lageparameter der Zykluszeit

#### **Messzeitraum**

- Vom Start der PN-IO Reaktionszeitmessung
- Bis zum Ende der PN-IO Reaktionszeitmessung mit X-Wiederholungen

#### **Auswertung**

Die Messuhr berechnet aus maximal 500 Einzelmessungen die statistischen Lageparameter der Messwerte. (Siehe Kap. [3.5](#page-28-0) [Messgrößen und Statistik\)](#page-28-0)

# **3.5 Messgrößen und Statistik**

#### **Lageparameter**

<span id="page-28-0"></span>Um eine Bewertung bezüglich der Aussagekraft des Mittelwertes (Medians) treffen zu können, sollten auch die weiteren statistischen Lageparameter betrachtet werden. Hierzu werden alle Messgrößen mehrmals wiederholt (bis zu 200 Einzelmessungen). Aus der Gesamtheit der Messwerte errechnet die Messuhr folgende statistische Werte, die vom Anwender in der Result-Tabelle selektiert werden können.

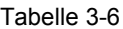

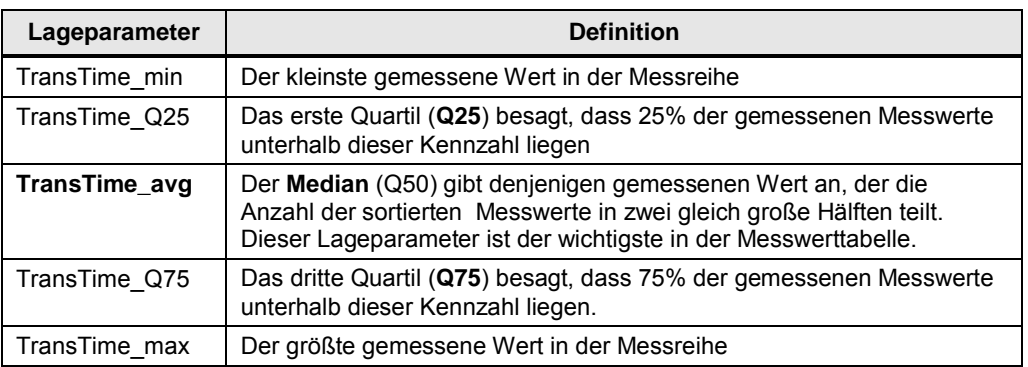

50% aller gemessenen Werte liegen im sogenannten Interquartilbereich (IQR), dem Bereich, der zwischen TransTime\_Q25 und TransTime\_Q75 liegt. Dieser Bereich liefert dem Anwender eine Aussagen über die Streuung und Zuverlässigkeit des Mittelwertes (Medians).

**Hinweis** Im Modus OPC UA Read/Write ist die Aussagekraft des Medians bei der hier gewählten Anzahl an Einzelmessungen sehr präzise. Im Modus "Variablen beobachten" muss mehr auf den minimalen und maximalen Wert der Messungen geachtet werden. Der Median hängt hier sehr stark von der Anzahl an Einzelmessungen ab.

#### **Interpretation der Messwerte**

Über die in der Statistik standardisierte Darstellungsform des Boxplots kann man z.B. die Streuung der Messwerte erkennen.

Tabelle 3-7

![](_page_29_Picture_139.jpeg)

![](_page_30_Picture_116.jpeg)

#### **Besonderheiten bei "Variablen beobachten"**

Alle n - Einzelmessungen werden von der Messuhr gesammelt und dann statistisch ausgewertet.

Besonders im Modus "Variablen beobachten" hängt die Form der Verteilung der Transferzeiten sehr stark von der Anzahl der Einzelmessungen ab. Bei einer theoretisch unendlich langen Messdauer ergibt sich bei einer konstanten Polling-Rate des OPC UA Servers eine ideale Gauss-Glockenkurve. Dies hängt von den asynchron arbeitenden, zyklisch getakteten Systemen ab, die beim Transfer der Daten beteiligt sind (S7-CPU, OPC-Server, OPC-Client).

Beispiel: Modus "Variable beobachten", 1000 Bytes, eine S7-CPU, 10ms OB1 Zyklus, 100ms OPC-Server Zyklus, ca. 400 Einzelmessungen

Abbildung 3-3

![](_page_30_Figure_7.jpeg)

Korrespondierender Box-Plot:

![](_page_30_Figure_9.jpeg)

Wird die Messung schon nach ca. 80 Einzelmessungen beendet ergeben sich bei sonst gleichen Rahmenbedingungen andere Verteilungen. Hier z. B. wirkt sich die 100ms auch sichtbar auf die Verteilung der Transferzeiten aus (die beiden Maxima sind 100ms auseinander).

#### Abbildung 3-4

![](_page_31_Figure_2.jpeg)

Dieses ideale Histogramm kann bei entsprechend weniger Einzelmessungen vor allem im Modus Variable beobachten jedoch stark abweichen, was dann zu einem anderen Mittelwert führt.

Hinweis Der Medianwert im Modus "Variable beobachten" spiegelt also nur bedingt den wahren (bei unendlichen Messwerten) Wert wieder. Für die die Interpretation sollte hier eher der minimale und maximale Werte herangezogen werden.

### **3.6 Erläuterungen zum OPC-UA Test-Client**

<span id="page-32-0"></span>Der Test-OPC Client ist neben den S7-Stationen das zentrale Messobjekt in der ganzen Kette. Im Folgenden geben wir Ihnen eine Übersicht zu seinen Eigenschaften.

#### **Übersicht**

Für die Messungen stehen für die Lokalität des OPC-Clients zwei Möglichkeiten zur Wahl.

- x Lokal: der OPC-Client befindet sich auf demselben Rechner wie der SIMATIC NET OPC-Server.
- x Remote: der OPC-Client und der OPC-Server sind auf unterschiedlichen Rechnern installiert.

#### **Funktionen der OPC-TestClients**

Der OPC-TestClient wird vom Messautomaten mit den zu messenden Konfigurationen versorgt.

- Er stellt sich dynamisch auf die zu empfangenden Mengengerüste ein.
- Er sammelt alle Callbacks von den angemeldeten OPC-Objekten.
- x Er nimmt über eine digitale IO-Karte im PC die entsprechenden Triggersignale von der Messuhr an und teilt dieser die Fertigsignale zur Bestimmung der Laufzeit mit.

#### **Programmeigenschaften der OPC-TestClients**

Der Zugriff auf den OPC Server erfolgt laufzeitoptimiert für den OPC UA Server in der Programmiersprache C#/.NET erstellt.

Der OPC-Client sind laufzeitoptimiert programmiert.

Die Kommunikation mit der PCI-IO Card ist Teil des OPC-TestClients.

#### Entwicklungsumgebung:

.NET Framework V4.0 mit Microsoft Visual Studio 2014

#### **Abbild der S7-Stationen im OPC-Client (local & remote)**

Jede S7-Station mit ihren Variablen wird im Objekt der KlasseOPC-UA Subscription abgebildet. Die Anzahl der OPC- Subscription Objekte wird dynamisch, je nach Messkonstellation, vom OPC-TestClient in der Initialisierungsphase erzeugt. In jedem Objekt der Klasse OPC-data Monitored Item sind die Variablen aus der S7-Station in einem Array oder einer definierten Einzelsymbolanordnung abgebildet.

#### **Kommunikation mit PCI-IO Karte**

Um die Steuersignale mit der Messuhr und dem Messautomaten auszutauschen, wurde die Interrupt-fähige PCI-IO Card APCI-1500 der Firma ADDI-DATA verwendet.

#### Latenzzeit des Messsystems:

Die Laufzeit des Triggersignals von und zum OPC Test-Client über die PCI-IO Card wurde durch eine Spiegelroutine im OPC Test-Client ermittelt. Hierzu wurde die Zeit vom digitalen Eingang der PCI-IO Card zum Test OPC-Client und

© Siemens AG 2016 All rights reserved Siemens AG 2016 All rights reserved sofortiger Spiegelung des Signals und Ausgabe an einem digitalen Ausgang der PCI-IO Karte ermittelt. Die Messung wurde 500 Mal wiederholt.

Ergebnisse der Latenzzeitmessung:

T-Latenz $_{Min}$ : 1,01ms

T-Latenz $_{Avg}$ : 5,2 ms

T-Latenz $_{\text{Max}}$ : 6,82 ms

D. h. ein Triggersignal vom digitalen Eingang der Karte bis zum OPC TestClient benötigt T-Latenz/2 (hier: durchschnittlich ca. 2,6 ms)

**Hinweis** Diese Werte sind als Schätzwert zu sehen und gelten ausschließlich für die verwendete IPC Umgebung. Bei anderen PC-Systemen können die Werte variieren.

# **3.7 Erläuterungen zum STEP 7 - Programm**

<span id="page-34-0"></span>Das STEP 7-Programm wirkt sich direkt auf die Messwerte aus. Die folgenden Kapitel geben Ihnen einen Überblick über das den Messwerten zu Grunde liegende STEP 7-Programm:

### **3.7.1 Die Variablenstruktur in den S7-CPUs**

<span id="page-34-1"></span>Die Testvariablen in der S7-CPU sind für die verschiedenen Varianten in folgenden Typen angeordnet

- Optimierten Datenbausteinen
- Standard Datenbausteinen
- In einem lückenlosen Array of Bytes (Adressierung als ein Item)
- In einer verteilten Struktur (Adressierung von n- Items)

Die Messwerte zeigen ein unterschiedliches Zeitverhalten beim Zugriff auf die verschiedenen Variablen.

#### **OPC UA Variablen-Struktur bei lückenloser Verteilung**

Die zu übertragenden Bytes im "lückenlosen" Fall, werden in einem optimierten und **Standard-Datenbaustein** als **Array [0..max-1] of byte** angelegt.

Der Zugriff erfolgt nur symbolisch über die NodeIDs der Variablen.

Abbildung 3-5 DB-Objekte lückenlose Arrays

![](_page_35_Figure_5.jpeg)

#### **OPC UA Variablen-Struktur bei lückenbehafteter Verteilung**

Die zu übertragenden Bytes im "lückenbehafteten" Fall, werden in einem **optimierten** und **Standard-Datenbaustein** als **Array [0..max-1] of typeMix** angelegt.

Der Datentyp **typeMix** ist so definiert, dass wegen der Platzierung von Elementaren Datentypen > 1 Byte an jeweils Wortgrenzen bei nicht optimierten DBs, mit einem **Lückengrad** von etwa **30%** gearbeitet werden kann. Die Adressierung erfolgt in diesem Fall über die **Einzelsymbole.**

#### PLC-Type: typeMix

![](_page_36_Picture_260.jpeg)

Der Typ **typeMix** wird mit seinen 13 Bytes in einem Array auf 14 Bytes expandiert. Im Datenarray kommen dann auf **10 Bytes Nettodatenvariablen** 14 Bytes verbrauchter Speicher, was einem **Lückenmaß von etwa 29%** entspricht.

Abbildung 3-6 - DB-Objekte lückenbehaftete EinzelsymboleAbbildung 3-7

![](_page_36_Figure_5.jpeg)

### **3.7.2 Übersicht der STEP 7 - Programme**

<span id="page-37-0"></span>Die folgende Tabelle zeigt die Funktion der einzelnen Programmteile. Während einer Messung sind alle Programmteile geladen.

Das Anwenderprogramm enthält in erster Linie STEP 7-Bausteine zur Automatisierung der Messung und zur Kommunikation mit den dezentralen Stationen.

![](_page_37_Picture_246.jpeg)

![](_page_37_Picture_247.jpeg)

#### **3.7.3 Messprogramm**

<span id="page-37-1"></span>Die folgende Tabelle gibt einen Überblick über die möglichen Messprogramme:

Tabelle 3-9 Messprogramm in der S7-PLC

| <b>Messprogramm</b>    |                             | Zweck                                                                                                    | Ausführung in der S7-CPU                                                                               |
|------------------------|-----------------------------|----------------------------------------------------------------------------------------------------|----------------------------------------------------------------------------------------------------|
| Funktions-<br>programm | E/A-Trigger-<br>Programm    | Lese- /Schreibsignal über<br>zentrale oder dezentrale<br>digitale Peripherie, um über die<br>Messuhren den definierten<br>Zeitpunkt von Item-Variablen zu<br>ändern und zu erfassen. | Über einen Prozessalarm-OB<br>(OB40) werden die Signale der<br>Messuhr zeitoptimal erfasst.            |
|                        | Kommunikations-<br>Programm | --                                                                                                    | Bei den S7-1500 und S7-1200 CPs<br>sind keine expliziten S7-<br>Kommunikationsbausteine mehr<br>nötig. |
| Erfassungsprogramm     |                             | Erfassung und Auswertung von<br>Messwerten.                                                                                                    | Bei allen Messreihen. Dies betrifft<br>nur die Zykluszeit.                                             |

#### **EA-Trigger Programm**

#### Modus: Variable beobachten

Das EA-Triggerprogramm (Aktion Messung Start) ändert **alle** vom OPC-Server beobachteten Variablen in der S7-CPU innerhalb **eines** Zyklus. Der **Anstoß** hierzu erfolgt über einen Prozessalarm, ausgelöst von der Messuhr an einer alarmfähigen digitalen Baugruppe im zentralen Rack der S7-Station. (Ausnahme: bei der Microbox mit CPU 1507S muss das Triggersignal über eine dezentrale Peripheriestation abgenommen werden.)

Als Zeitpunkt, ab dem die Messuhr misst, gilt in diesem Fall das Startsignal an die S7-CPUs. Bei den kleinen S7-CPUs und großen Datenmengen, die geändert werden müssen, braucht dieser Vorgang z. T. sehr lange (> 100ms). Diese Zeit wird trotzdem mit in die Transferzeit eingerechnet, da der Transfer zum OPC-Server kontinuierlich während dieser Zeitspanne auch schon beginnt.

#### **Kommunikationsprogramm-Programm im OB1**

Im Fall der optimierten S7-Kommunikation zwischen CP und OPC-UA-Server (OPC-Server aktiv, S7-CPU/CP passiv) sind **keine** Kommunikationsbausteine im OB1-Programm notwendig.

#### **Erfassungsprogramm im OB1**

Das Erfassungsprogramm dient der Erfassung und Auswertung

- der Zykluszeit im OB1-Zyklus
- x Bestimmung der mittleren, minimalen und maximalen OB1-Zykluszeit der S7- CPU erfolgt über den RD\_SINFO Systembaustein.

#### **3.7.4 Lastprogramm**

<span id="page-38-0"></span>Das Lastprogramm ist Bestandteil des STEP 7-Programms im S7-Controller. Die Größe (Länge) des Lastprogramms wird so gewählt, dass sich im S7-Controller eine vorgegebene "Zykluszeit ohne Kommunikation" ergibt.

#### **Definition "Zykluszeit ohne Kommunikation"**

Die "Zykluszeit ohne Kommunikation" ist die Zykluszeit, die sich im S7-Controller einstellt, wenn der S7-Controller **keinen** Einflüssen der Kommunikation unterliegt. Dies bedeutet für den S7-Controller, dass keine Daten gesendet werden und auch eventuelle Kommunikationsbausteine nicht durchlaufen werden.

#### **Festlegen einer definierten "Zykluszeit ohne Kommunikation"**

Um die "Zykluszeit ohne Kommunikation" festlegen zu können, wird ein Lastprogramm in den S7-Controller geladen. Durch dieses Lastprogramm lässt sich der in der Praxis vorkommende Fall simulieren, dass parallel zur Kommunikation anderweitige Steuerungsaufgaben im S7-Controller durchgeführt werden. Das Lastprogramm ist mit einer einfachen Schleife implementiert, die keinen Einfluss auf das restliche Programm hat. Über die Variation der Schleifendurchläufe lässt sich somit die "Zykluszeit ohne Kommunikation" einstellen.

#### **Wahl der "Zykluszeit ohne Kommunikation"**

Für diese Messung wurde die Länge des Lastprogramms immer so gewählt, dass sich eine Leerlauf-Zykluszeit ("Zykluszeit ohne Kommunikation") von **250us** (CPU gering durch Steuerungsaufgaben belastet) bis zur **50ms** (CPU stark durch Steuerungsaufgaben belastet) ergibt. Dies impliziert, dass die Länge des Lastprogramms pro S7-Controller variiert, damit sich die gewünschte Leerlauf-Zykluszeit einstellt.

#### **Aufbau des Lastprogramms**

Das Lastprogramm besteht aus einer Mischung von unterschiedlichen Typen von STEP 7-Anweisungen. Die Anzahl der STEP 7-Anweisungen eines Typs wird so

gewählt, dass dieser Typ an der gesamten Ausführungszeit des Lastprogramms einen definierten Anteil hat.

#### Tabelle 3-10

![](_page_39_Picture_136.jpeg)

# **4 Version**

<span id="page-39-0"></span>![](_page_39_Picture_137.jpeg)

![](_page_39_Picture_138.jpeg)